## **Introduction to AI Networking**

**Choong Seon Hong**

[cshong@khu.ac.kr](mailto:cshong@khu.ac.kr)

Department of Computer Science and Engineering Kyung Hee University, Korea

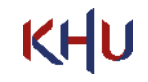

## What is AI Networking <sup>2</sup>

- It is a networking technology for end-to-end connectivity and networking management technology using AI learning algorithms such as :
	- Supervised Learning
	- Unsupervised Learning
	- Reinforcement Learning
- Topics to be covered in the class
	- Edge Computing
	- Federated Learning
	- Resource Management
	- D2D Communication Networks
	- UAV networks
	- Energy Management
	- Security Issues
	- Meta-learning and Transfer Learning

## Lecture Schedule and Evaluation <sup>3</sup>

#### [Schedule]

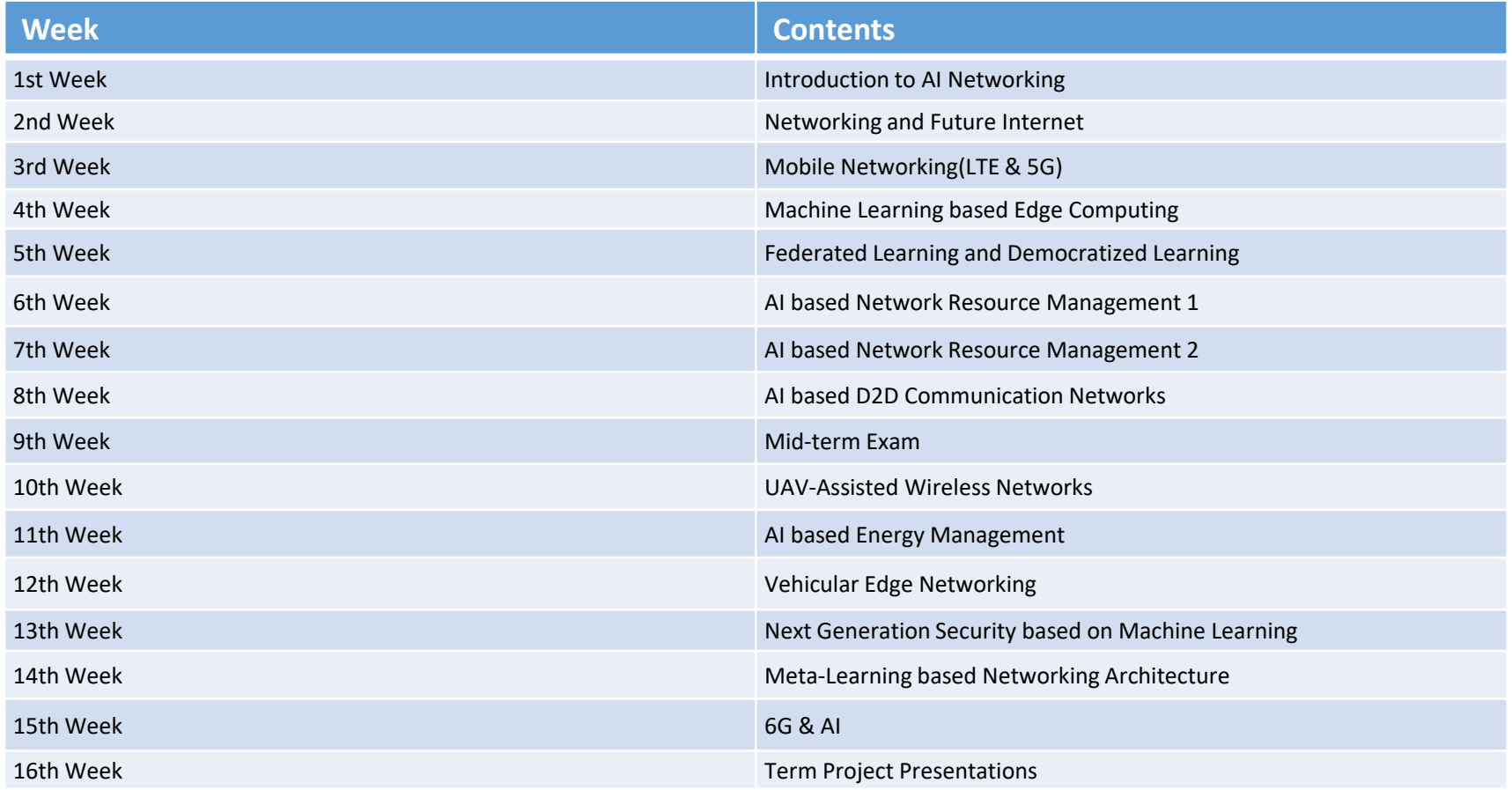

#### [Evaluation]

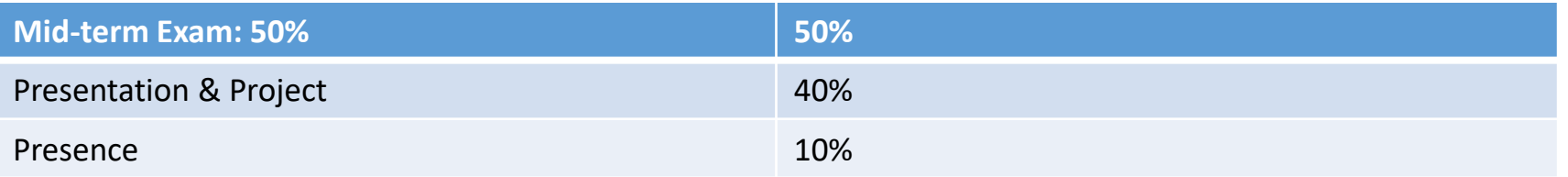

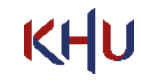

## The Evolution of Artificial Intelligence (AI) **4 and Evolution of Artificial Intelligence (AI)** 4 4

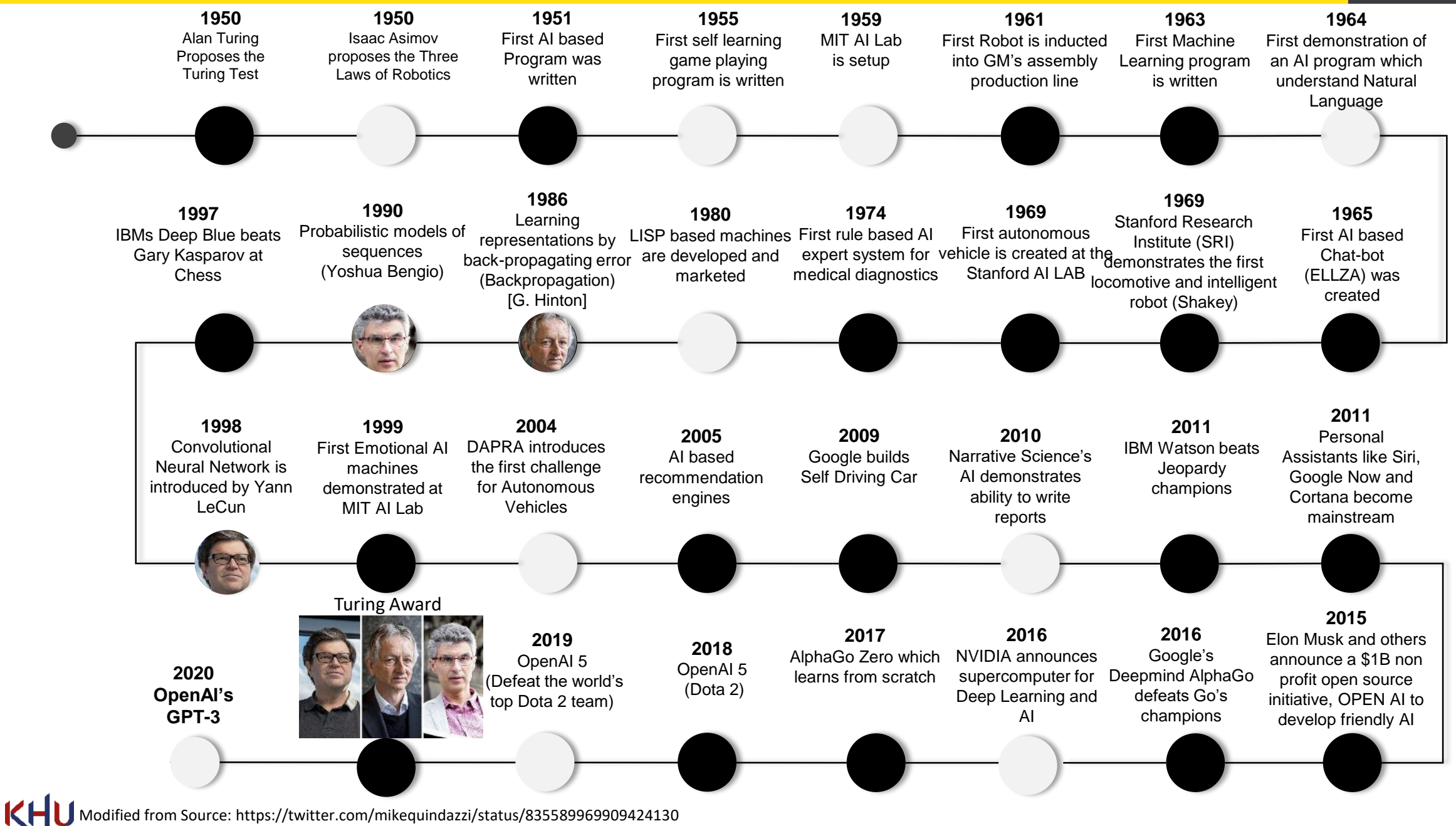

### **Deep Learning Taxonomy** 5 and 5 and 5 and 5 and 5 and 5 and 5 and 5 and 5 and 5 and 5 and 5 and 5 and 5 and 5 and 5 and 5 and 5 and 5 and 5 and 5 and 5 and 5 and 5 and 5 and 5 and 5 and 5 and 5 and 5 and 5 and 5 and 5 and

KHU

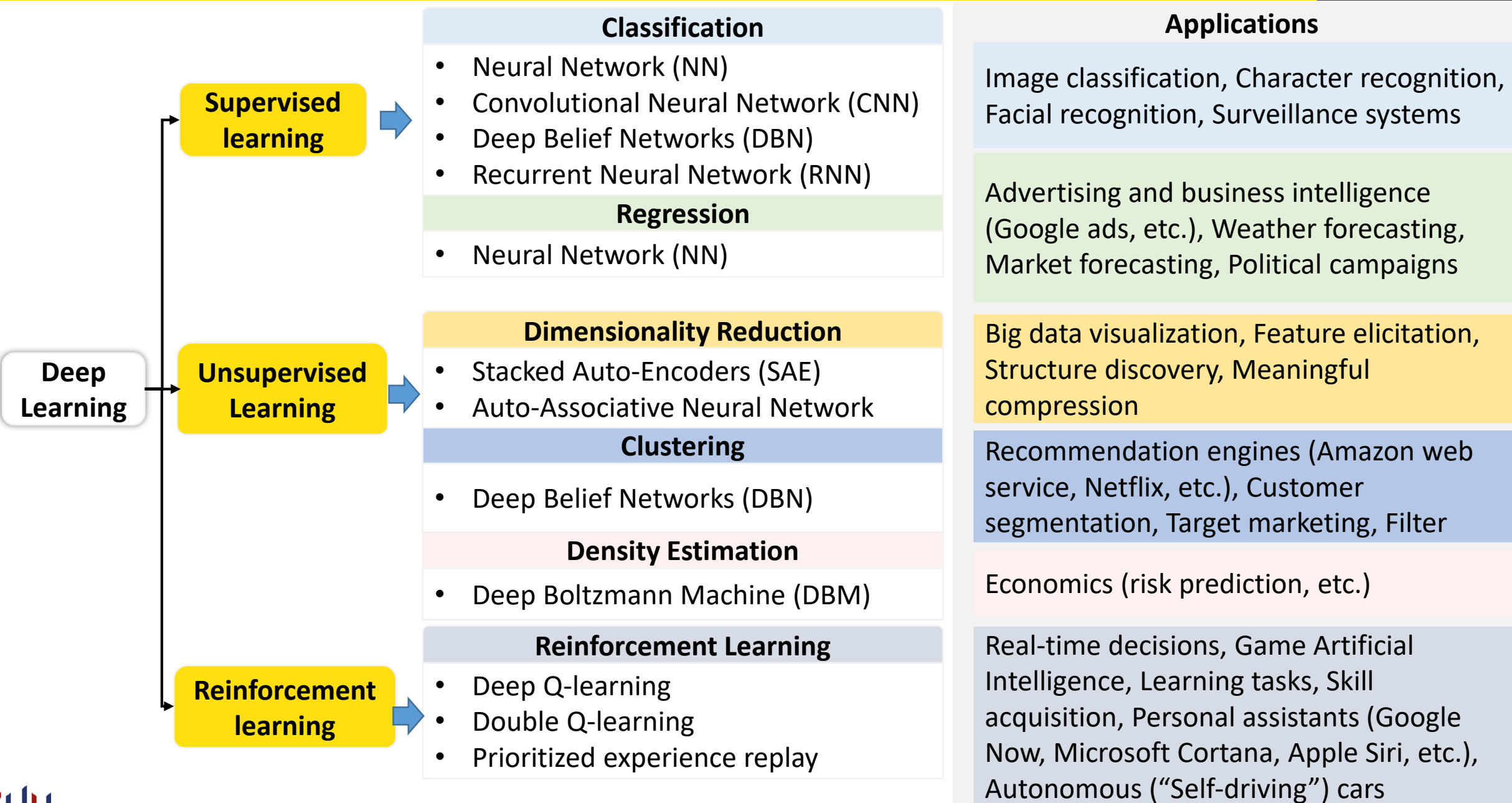

Modified from source: Fadlullah, Zubair, et al. "State-of-the-Art Deep Learning: Evolving Machine Intelligence Toward Tomorrow's Intelligent Network Traffic Control Systems." IEEE Communications Surveys & Tutorials (2017).

- How Deep Learning Works?
	- Deep Learning Computation Procedure

#### **Deep Learning Model Setup**

- MLP, CNN, RNN, GAN, or Customized
- # Hidden Layers, # Units, Input/Output, …
- Cost Function / Optimizer Selection

#### **Training (with Large-Scale Dataset)**

- Input: Data, Output: Labels
- Learning  $\rightarrow$  Weights Updates for Cost Function Minimization

#### **Inference / Testing (Real-World Execution)**

• Input: Real-World Input Data

KHU

• Output: Interference Results based on Updated Weights in Deep Neural Networks

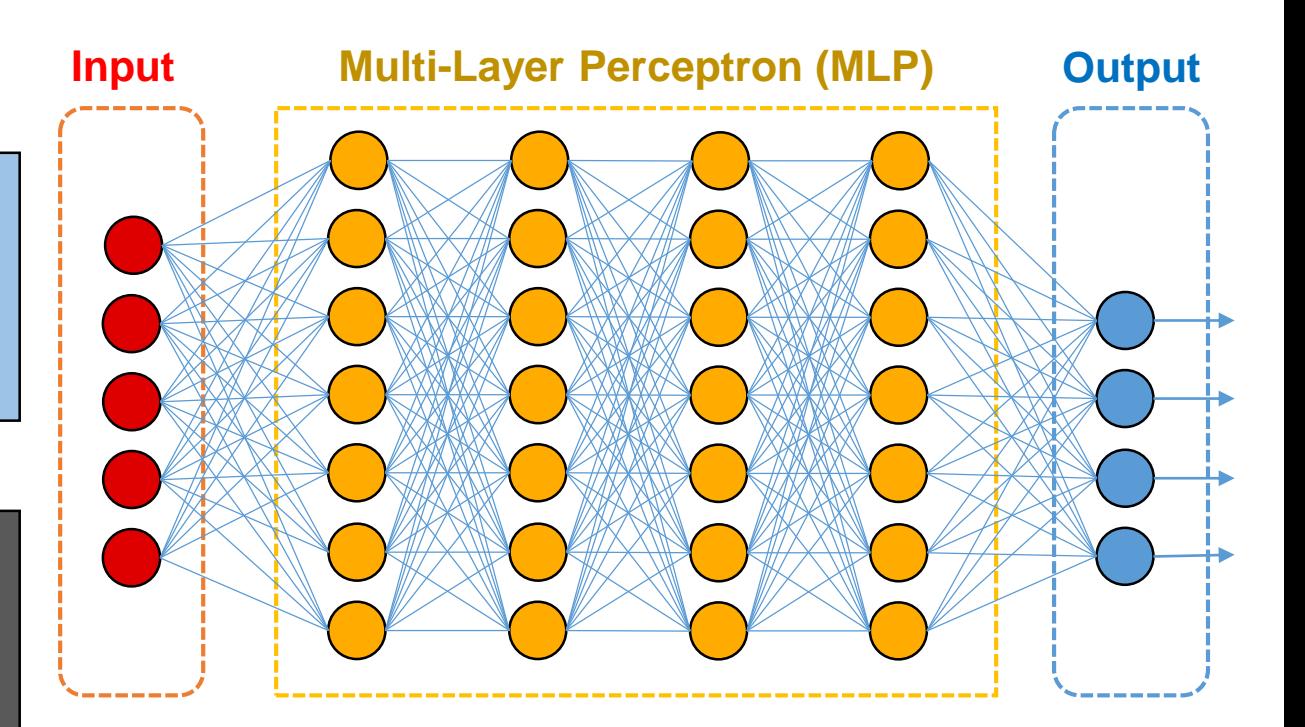

#### **Non-Linear Training (Weights Updates) for Cost Minimization:** GD, SGD, Adam, etc.

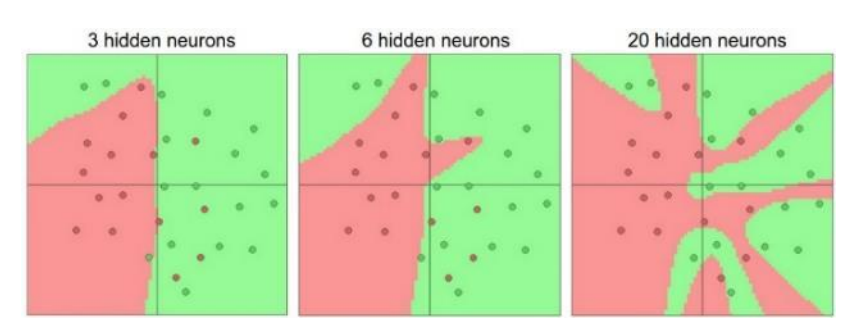

### Introduction to Deep Learning

- How Deep Learning Works?
	- Deep Learning Computation Procedure

#### **Deep Learning Model Setup**

- MLP, CNN, RNN, GAN, or Customized
- # Hidden Layers, # Units, Input/Output, …
- Cost Function / Optimizer Selection

#### **Training (with Large-Scale Dataset)**

- Input: Data, Output: Labels
- Learning  $\rightarrow$  Weights Updates for Cost Function Minimization

#### **Inference / Testing (Real-World Execution)**

- Input: Real-World Input Data
- Output: Interference Results based on Updated Weights in Deep Neural Networks

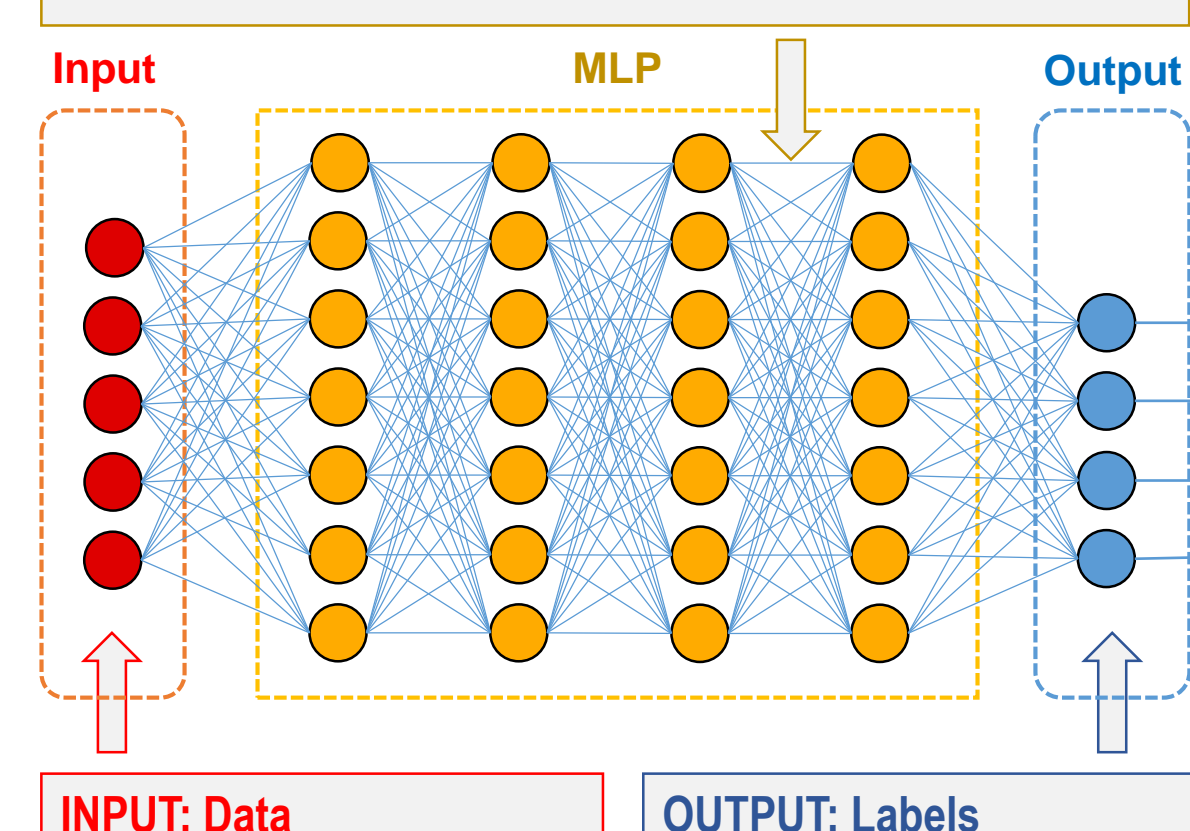

All weights in units are trained/set (under cost minimization)

#### • One-Dimension Vector

**OUTPUT: Labels**

**One-Hot Encoding** 

We need a lot of training data for generality (otherwise, we will suffer from overfitting problem).

### Introduction to Deep Learning

- How Deep Learning Works?
	- Deep Learning Computation Procedure

#### **Deep Learning Model Setup**

- MLP, CNN, RNN, GAN, or Customized
- # Hidden Layers, # Units, Input/Output, ...
- Cost Function / Optimizer Selection

#### **Training (with Large-Scale Dataset)**

- Input: Data, Output: Labels
- Learning  $\rightarrow$  Weights Updates for Cost Function Minimization

#### **Inference / Testing (Real-World Execution)**

• Input: Real-World Input Data

KHU

• Output: Interference Results based on Updated Weights in Deep Neural Networks

#### **INPUT: Real-Time Arrivals | | OUTPUT: Inference**

#### Trained Model

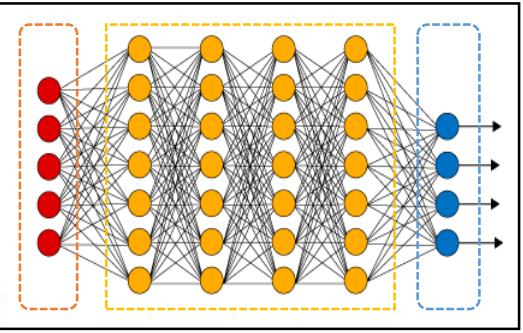

Intelligent **Surveillance** Platforms

• Computation Results based on (i) INPUT and (ii) trained weights in units (trained model).

### Introduction

KHU

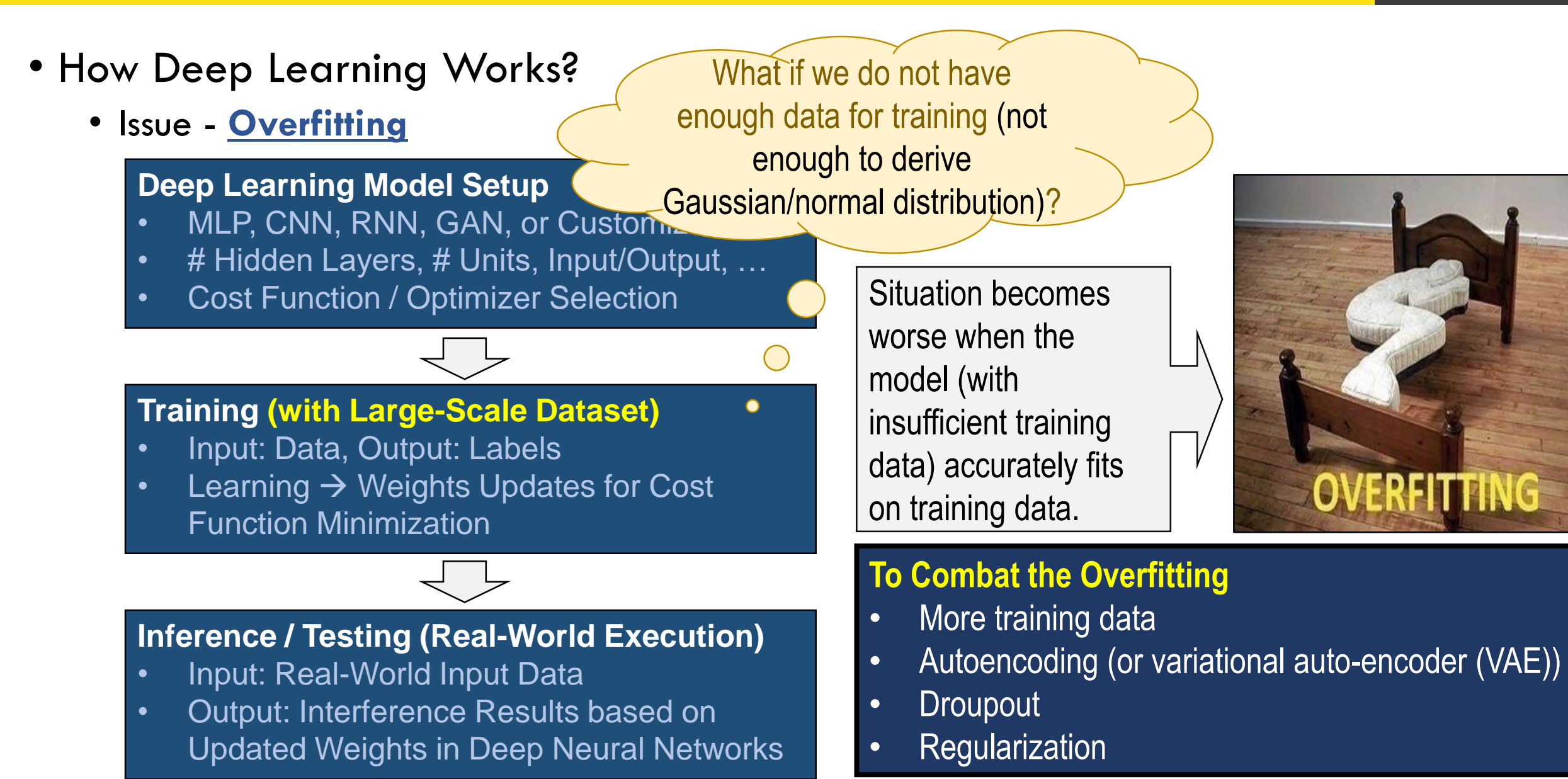

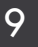

**OVERFITTING** 

KHU

• Two Major Deep Learning Models  $\rightarrow$  CNN vs. RNN

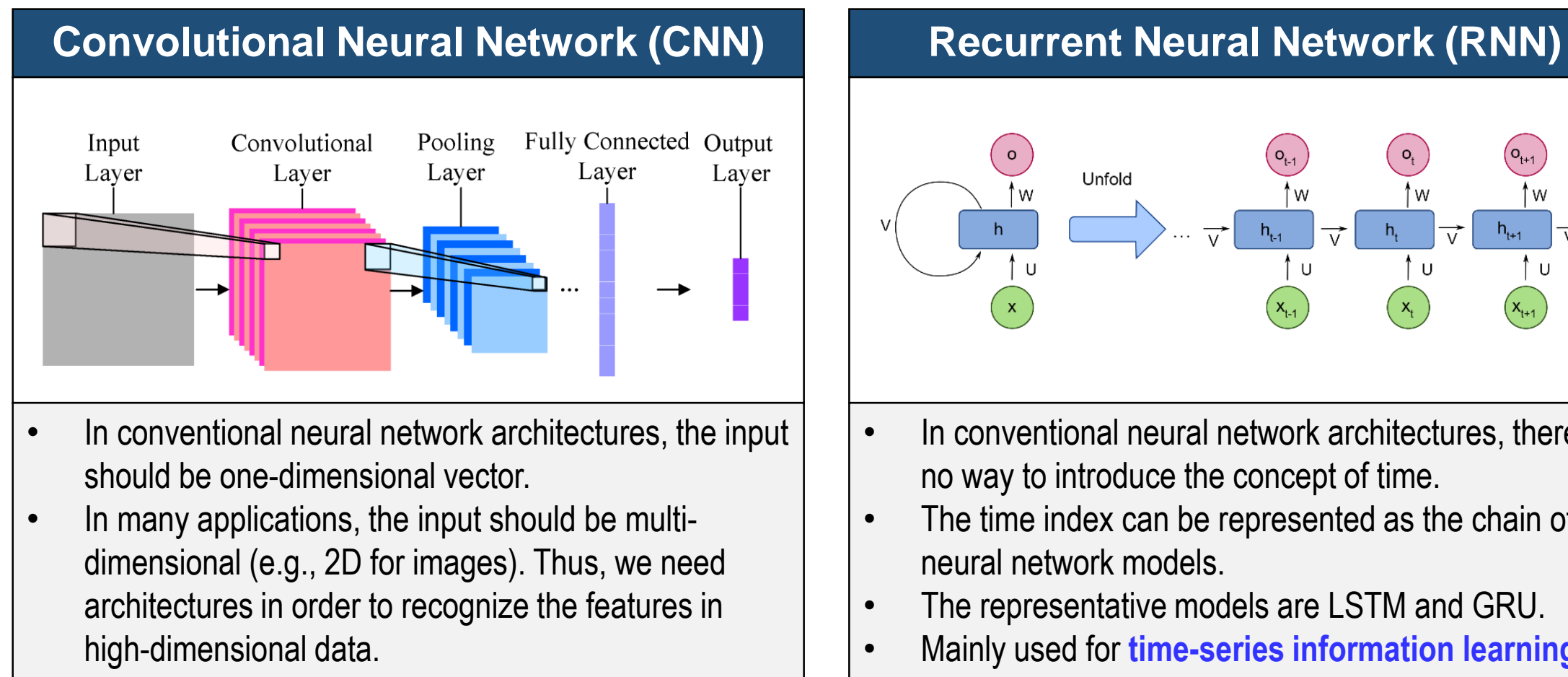

• Mainly used for **visual information learning**

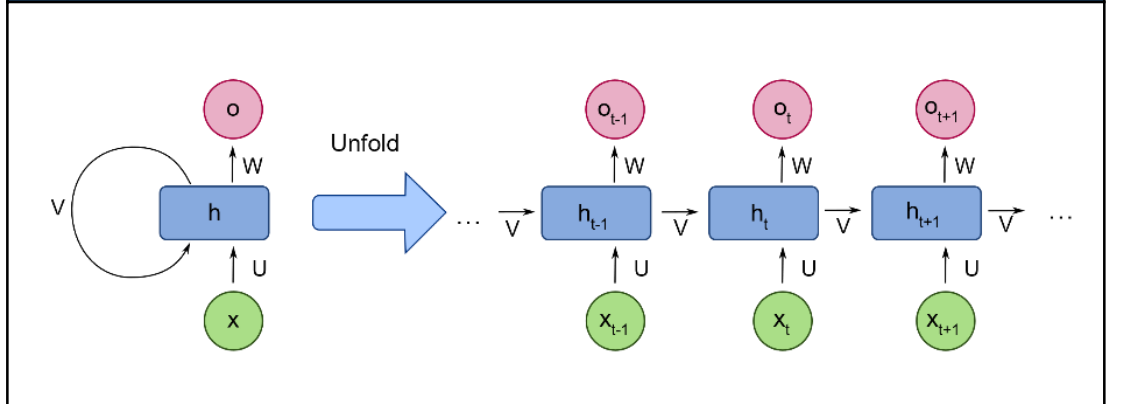

- In conventional neural network architectures, there is no way to introduce the concept of time.
- The time index can be represented as the chain of neural network models.
- The representative models are LSTM and GRU.
- Mainly used for **time-series information learning**

### Deep Learning: Vision <sup>11</sup>

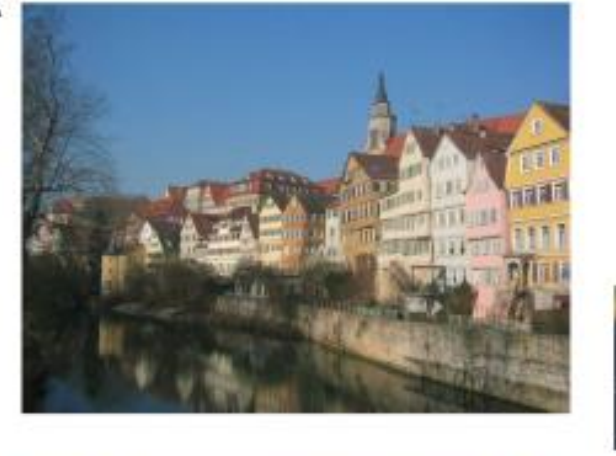

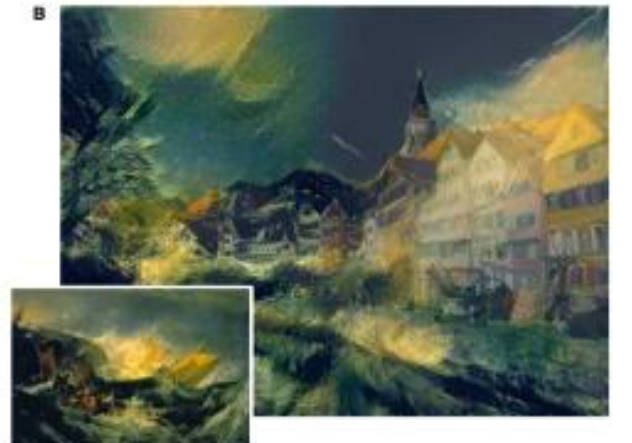

## **Visual Learning**

- **Object Recognition**
- Style Transfer
- Deblurring and Denoising
- Super-Resolution

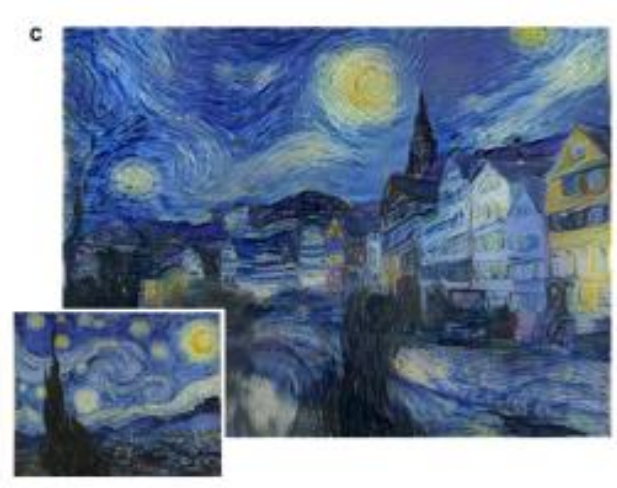

KHU

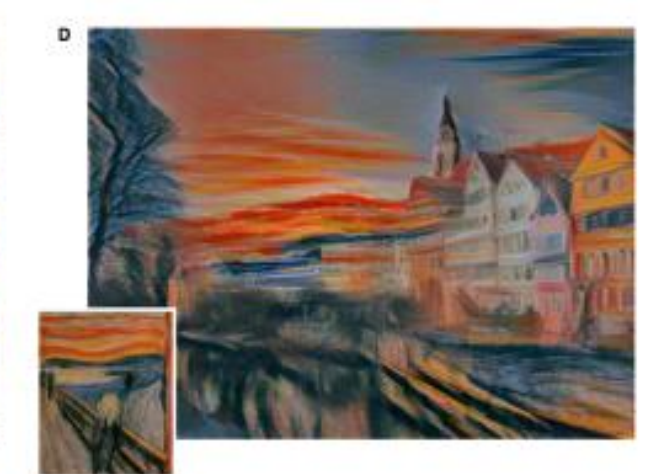

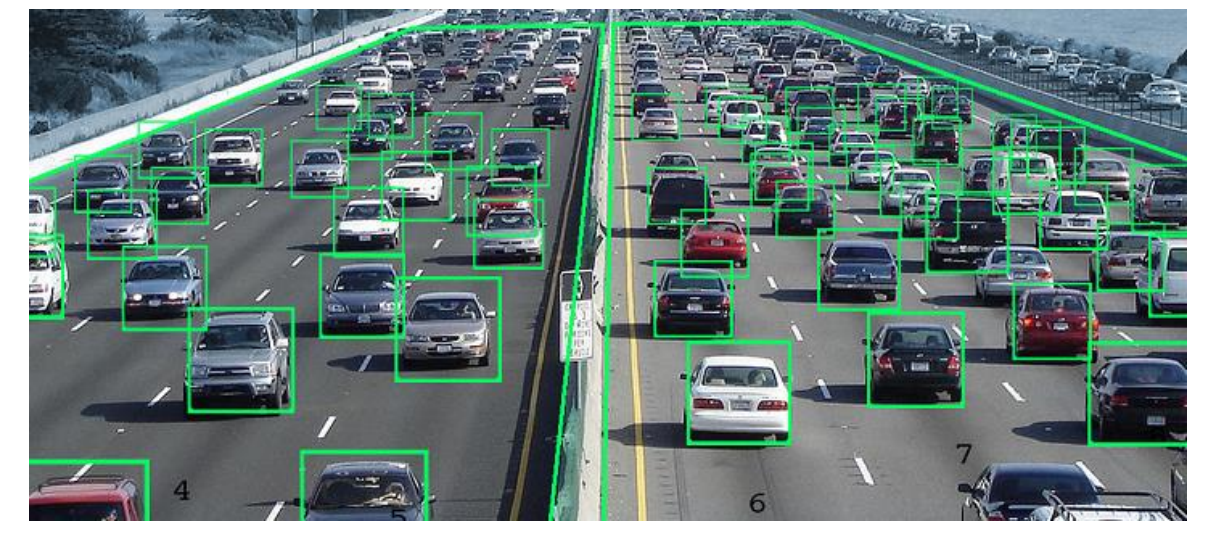

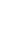

• …

### Deep Learning: Speech and Languages 12 12

• …

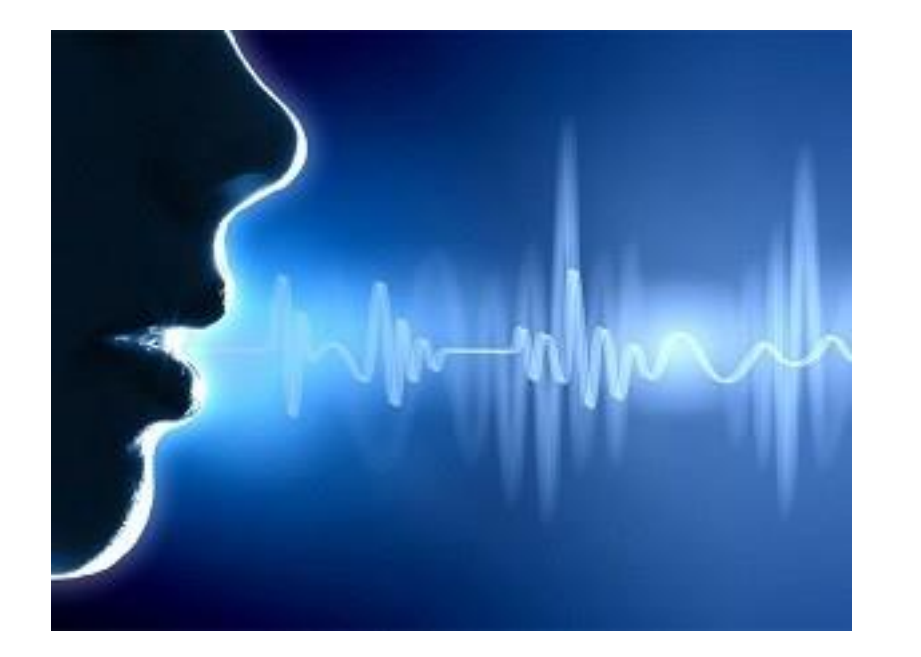

## **Speech/Language Learning**

- Speech Recognition
- Machine Translation
- Information Retrieval

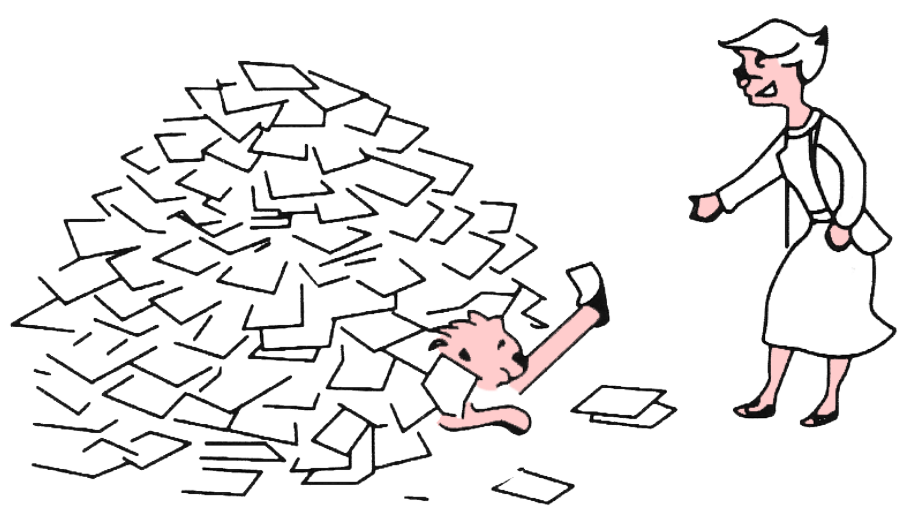

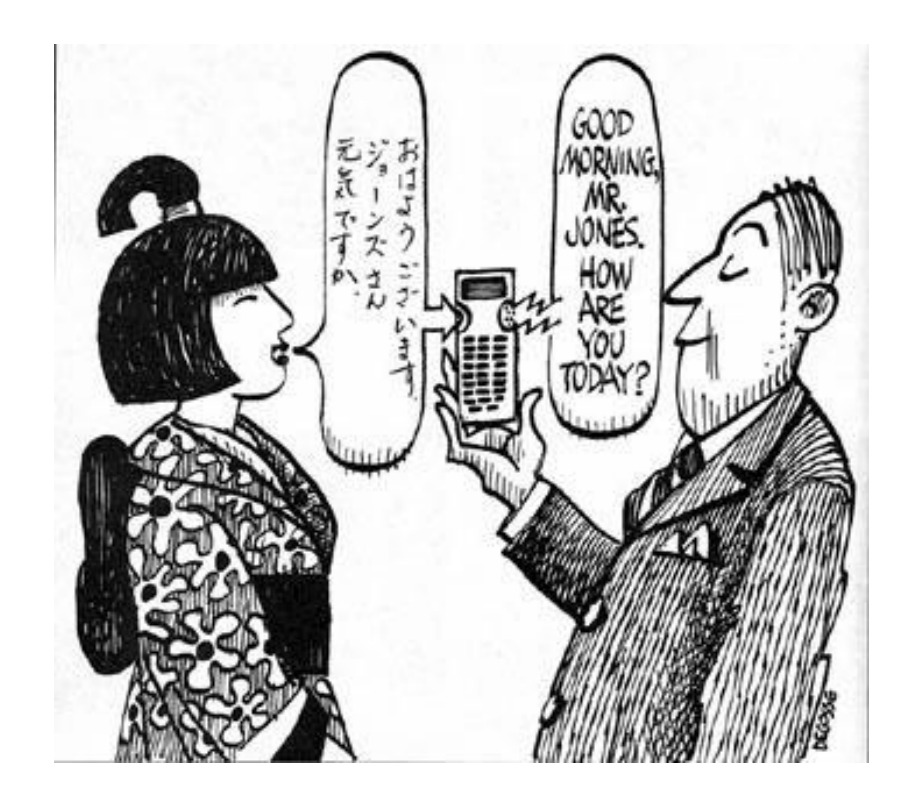

### Deep Learning: Generative Models

- An Emerging Direction, Generative Adversarial Network (GAN)
	- Training both of **generator** and **discriminator**; and then generates samples which are similar to the original samples.

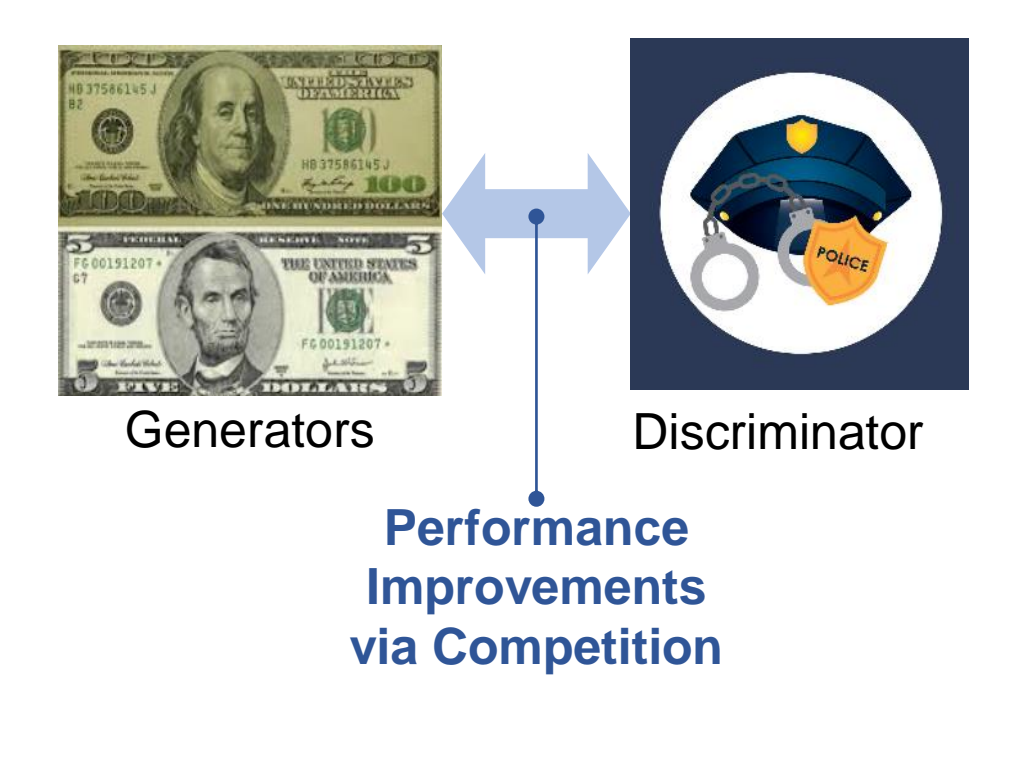

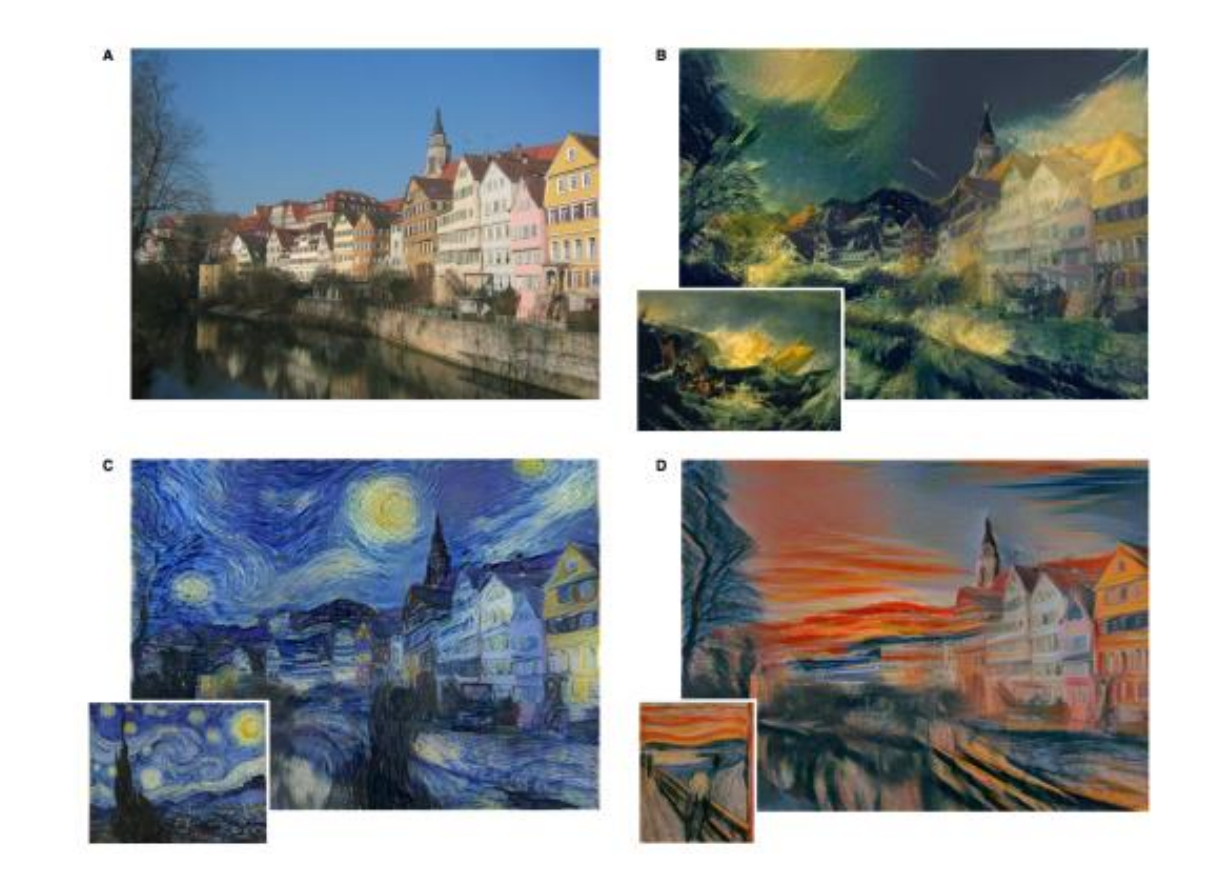

• Quick Start Example

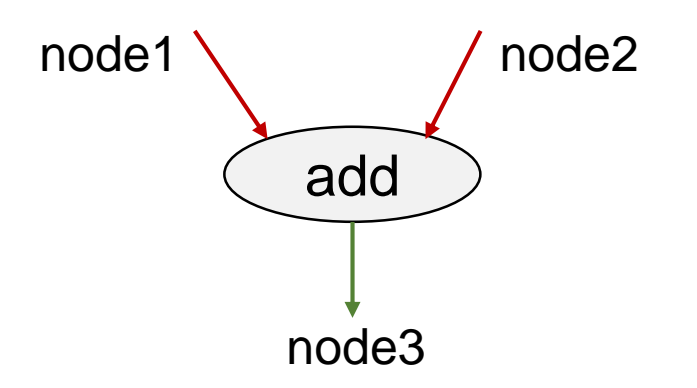

- **add** is a node which represents addition operation
	- **node1**: input tensor
	- **node2**: input tensor
	- **node3**: resultant tensor

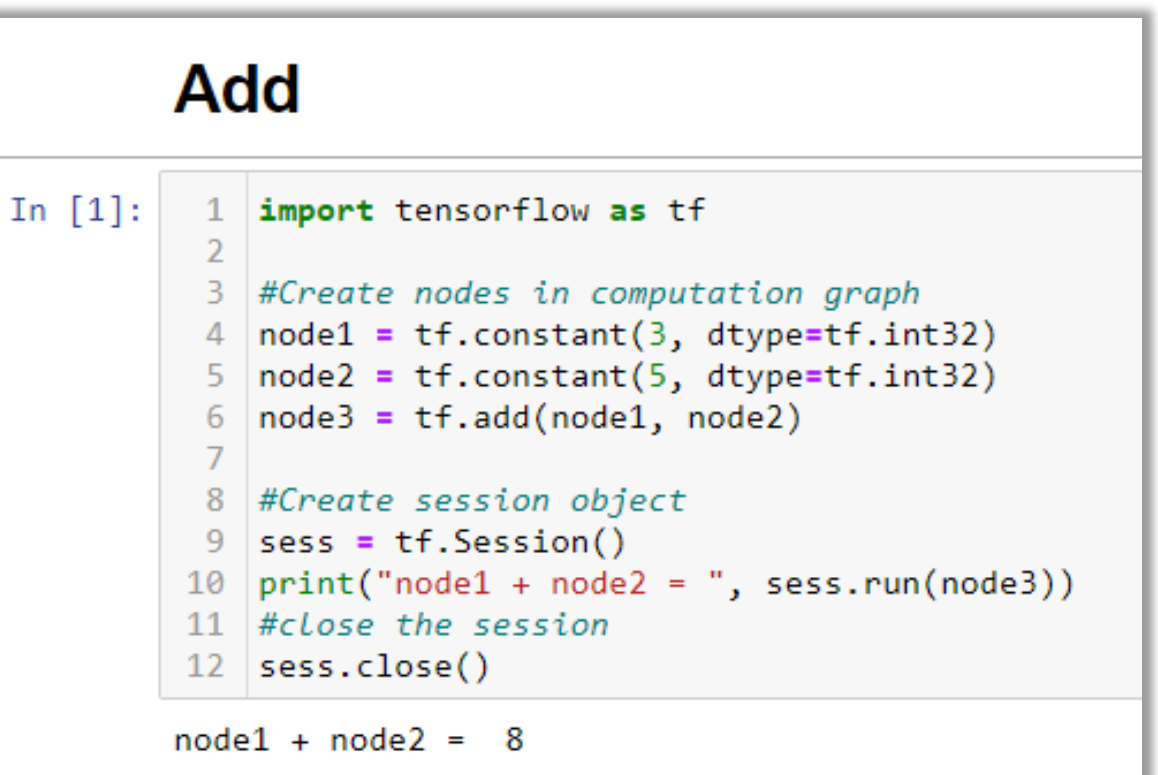

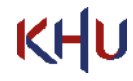

• Quick Start Example

## **Add**

## Add 2

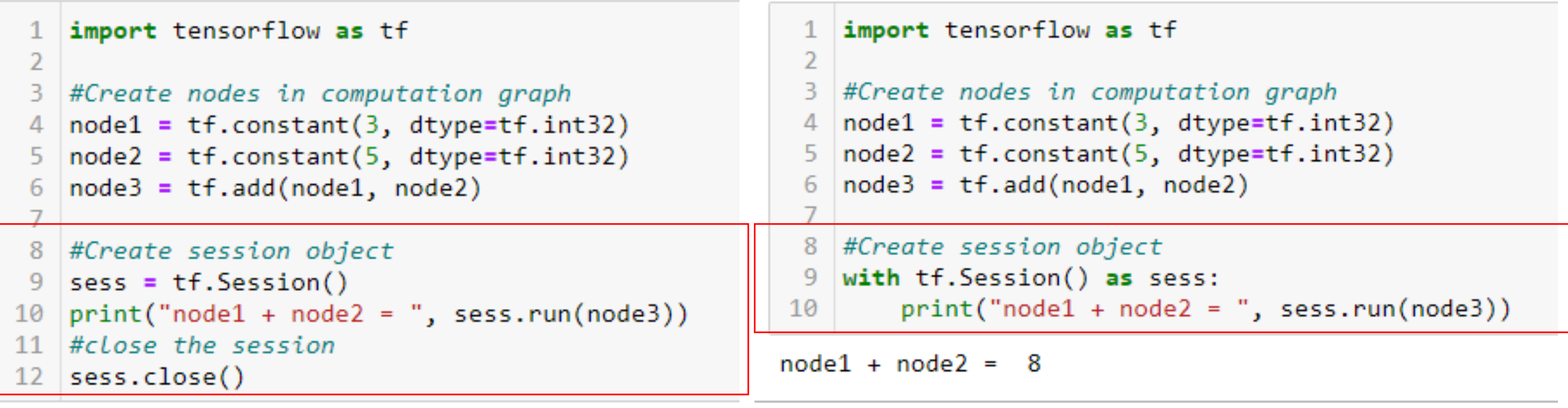

 $node1 + node2 = 8$ 

## Python/TensorFlow Examples

#### • Example: Placeholder

```
import tensorflow as tf
 \overline{2}#Create nodes in computation graph3
    a = tf.placeholder(tf.int32, shape=(3,1))4
    b = tf.placeholder(tf.int32, shape=(1,3))5.
    c = tf.matmul(a, b)6
                                                                                      3
 7
                                                                                  a:
                                                                                                  b:
                                                                                                       \mathbf{1}2
    #Run computation graph
 8
                                                                                      2
    with tf.Session() as sess:
 -9
        print(sess.run(c, feed_dict={a:[[3],[2],[1]], b:[[1,2,3]]}))10
                                                                                      \mathbf{1}\mathbf{c}[369][2 4 6][1 2 3]3
                                                                                             6
                                                                                                   9
```
÷

 $\overline{2}$ 

 $\mathbf{1}$ 

4

2

6

3

## **Linear Regression Theory 17** 17

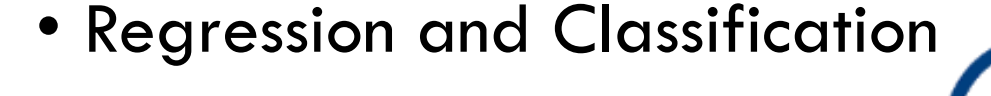

#### Regression (Examples)

• Exam Score Prediction (Linear Regression)

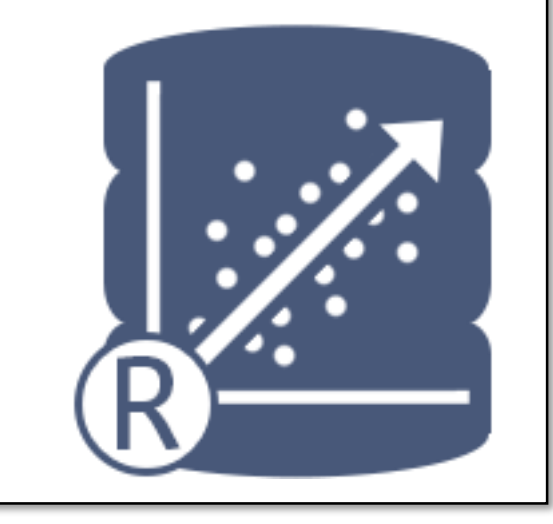

#### Classification (Examples)

- Pass/Fail (Binary Classification)
- Letter Grades (Multi-Level Classification)

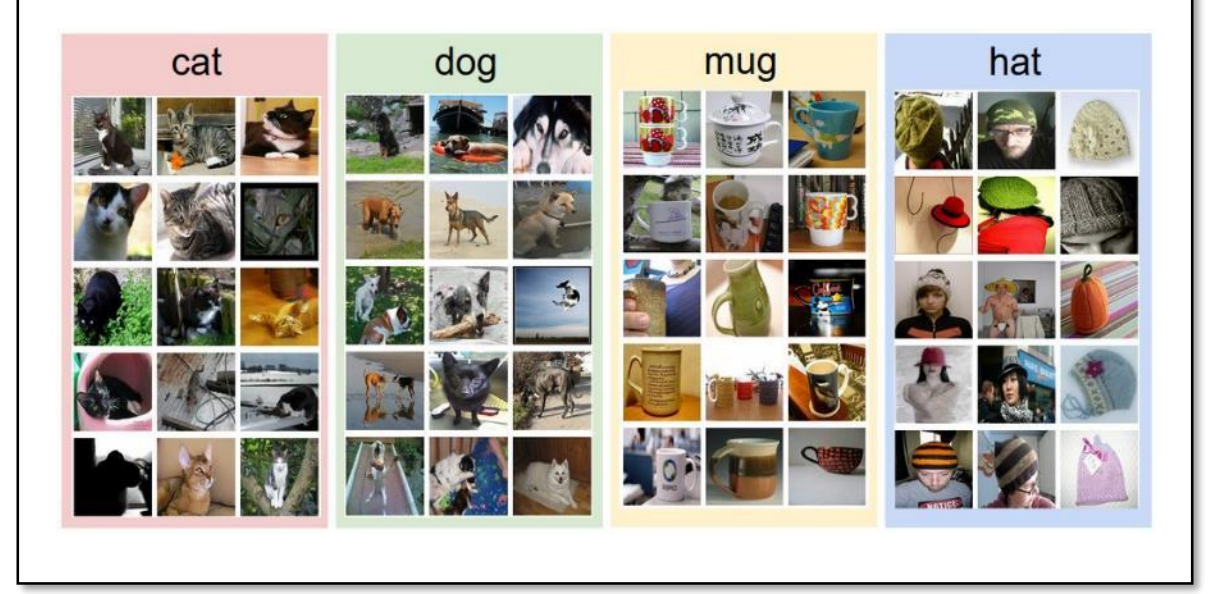

#### Deep Neural Network : Linear Regression <sup>18</sup>

- Linear model:  $H(x) = Wx + b$
- Which model is the best among the given three?

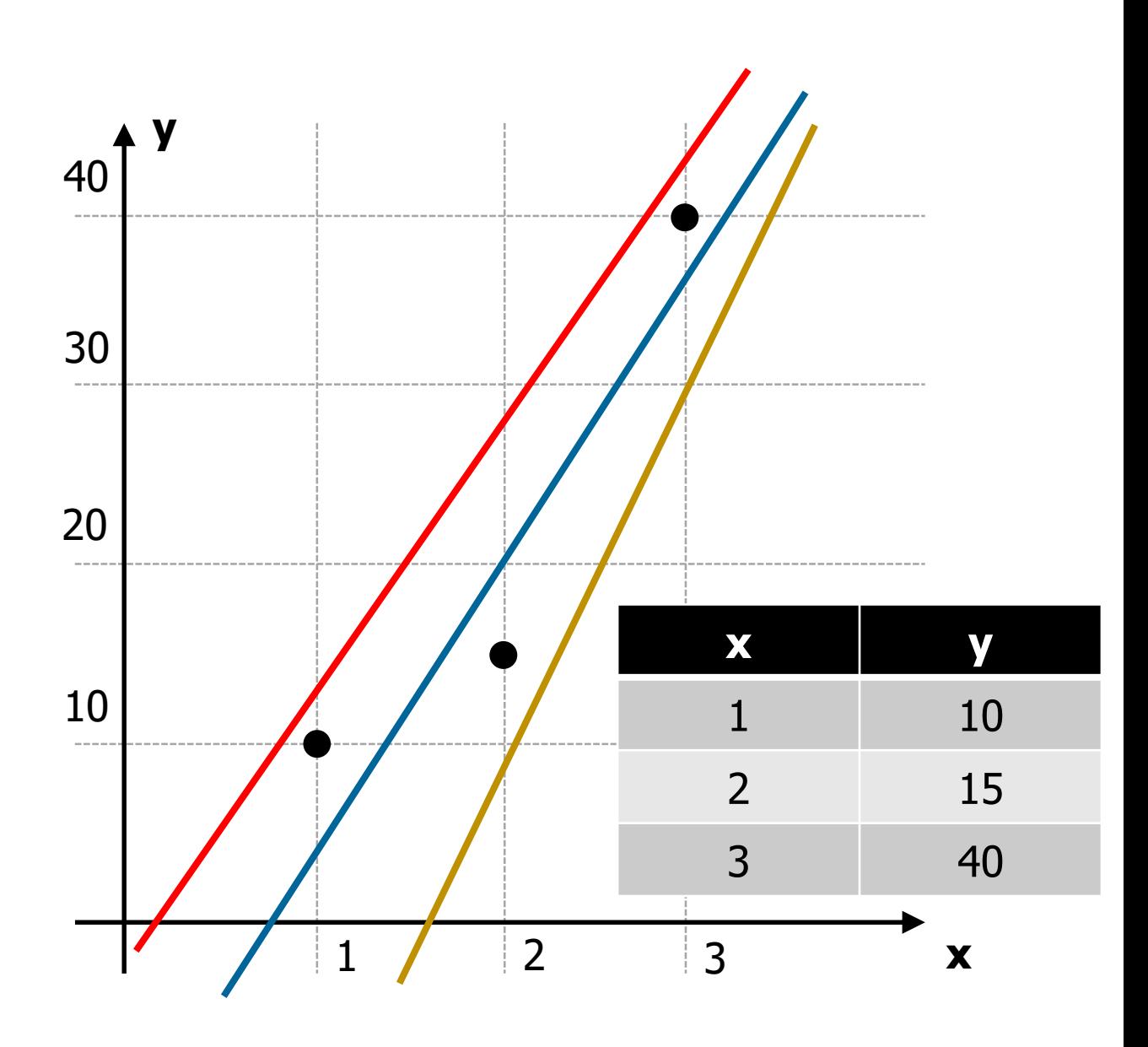

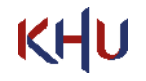

**Contract** 

- Cost Function (or Loss Function)
	- How to fit the line to training data
	- The difference between model values and real measurements:

 $m$ : The number of training data

$$
\frac{1}{m}\sum_{i=1}^m \bigl(H(x^i) - y^i\bigr)^2
$$

$$
H(x) = Wx + b
$$

$$
\operatorname{Cost}(W,b)=\frac{1}{m}\sum_{i=1}^{m} (H(x^{i})-y^{i})^{2}
$$

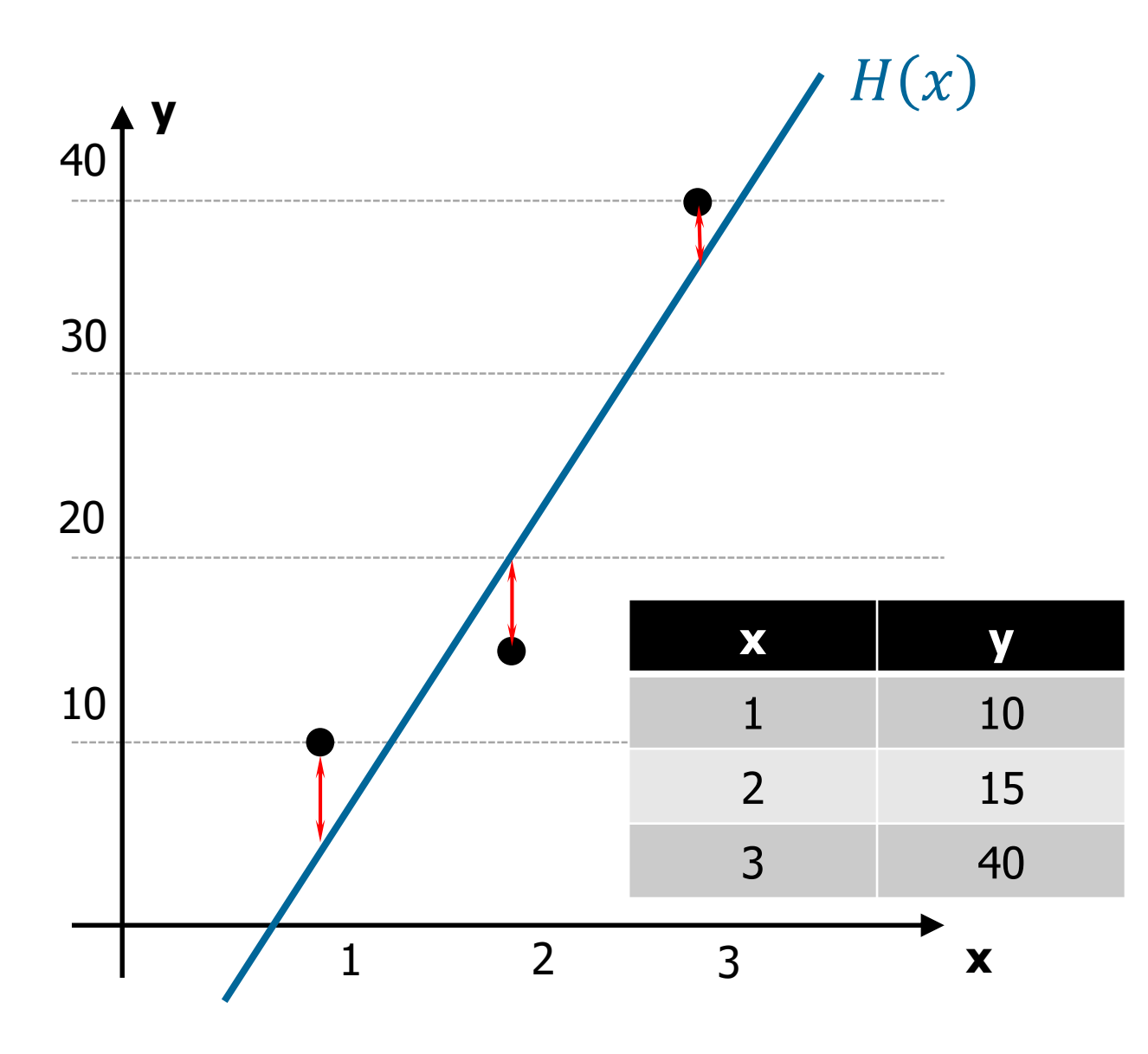

- Cost Function Minimization
	- Model:  $H(x) = Wx + b$
	- Cost Function:  $Cost(W, b) =$ 1  $\frac{1}{m}\sum_{i=1}^{m} (H(x^{i}) - y^{i})^{2}$ = 1  $\frac{1}{m} \sum_{i=1}^{m} (W x^{i} + b - y^{i})^{2}$
	- How to Minimize this Function? **Gradient Descent Method**
		- Angle  $\rightarrow$  Differentiation

$$
W \leftarrow W - \alpha \frac{\partial}{\partial W} Cost(W)
$$

 $\alpha$ : Learning rate

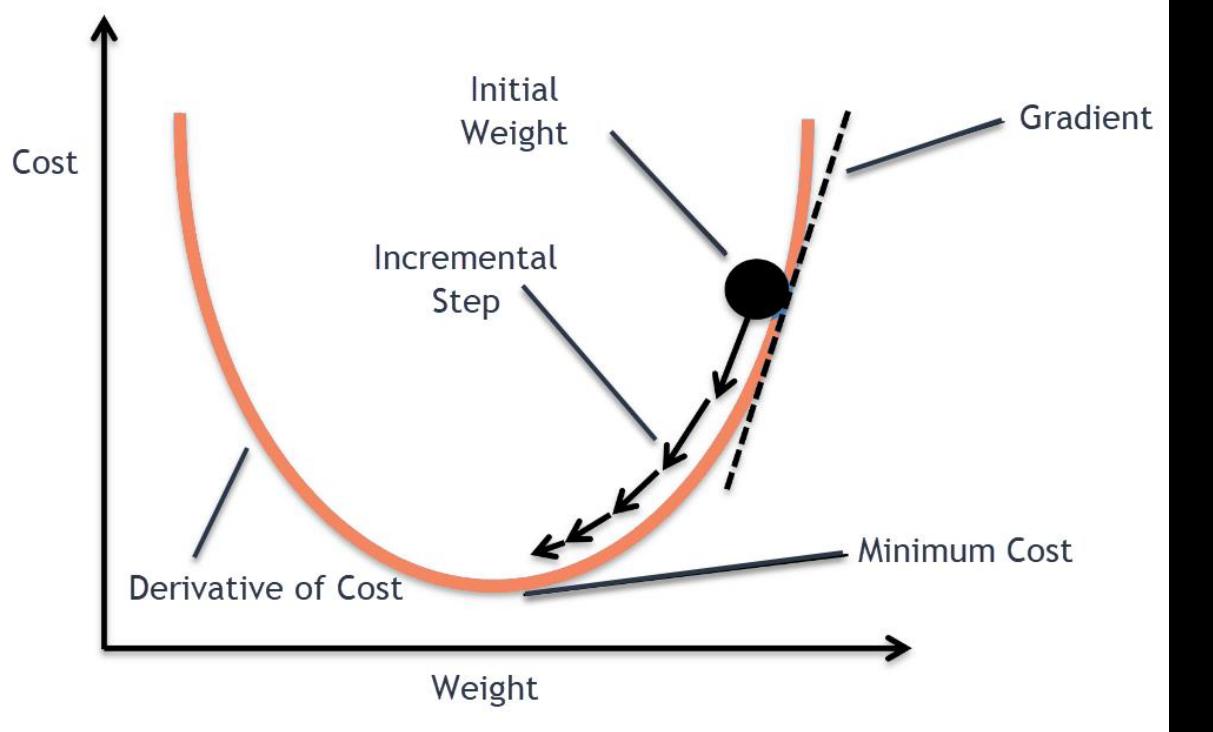

## • Learning Rates

- Too large: Overshooting
- Too small: takes too long, stops in the middle
- How can we determine the learning rates?
	- Try several learning rates
		- Observe the cost function
		- Check it goes down in a reasonable rate

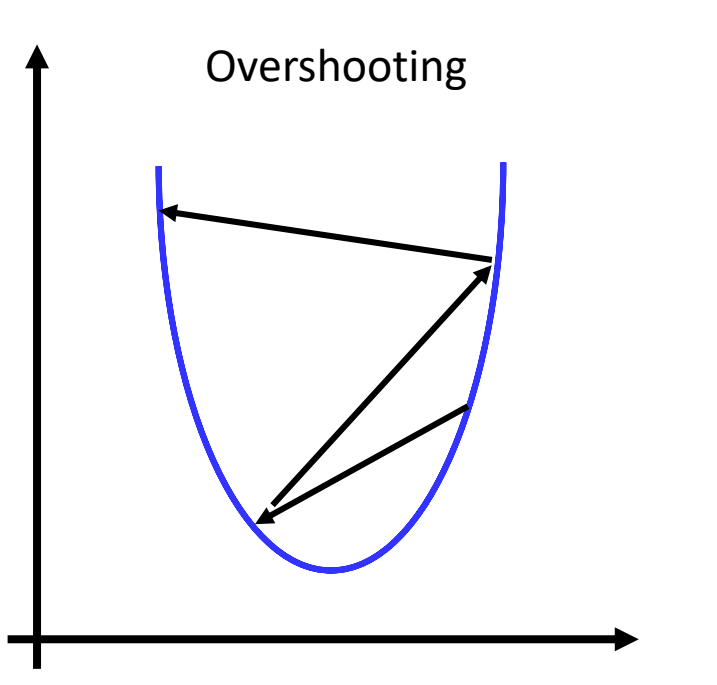

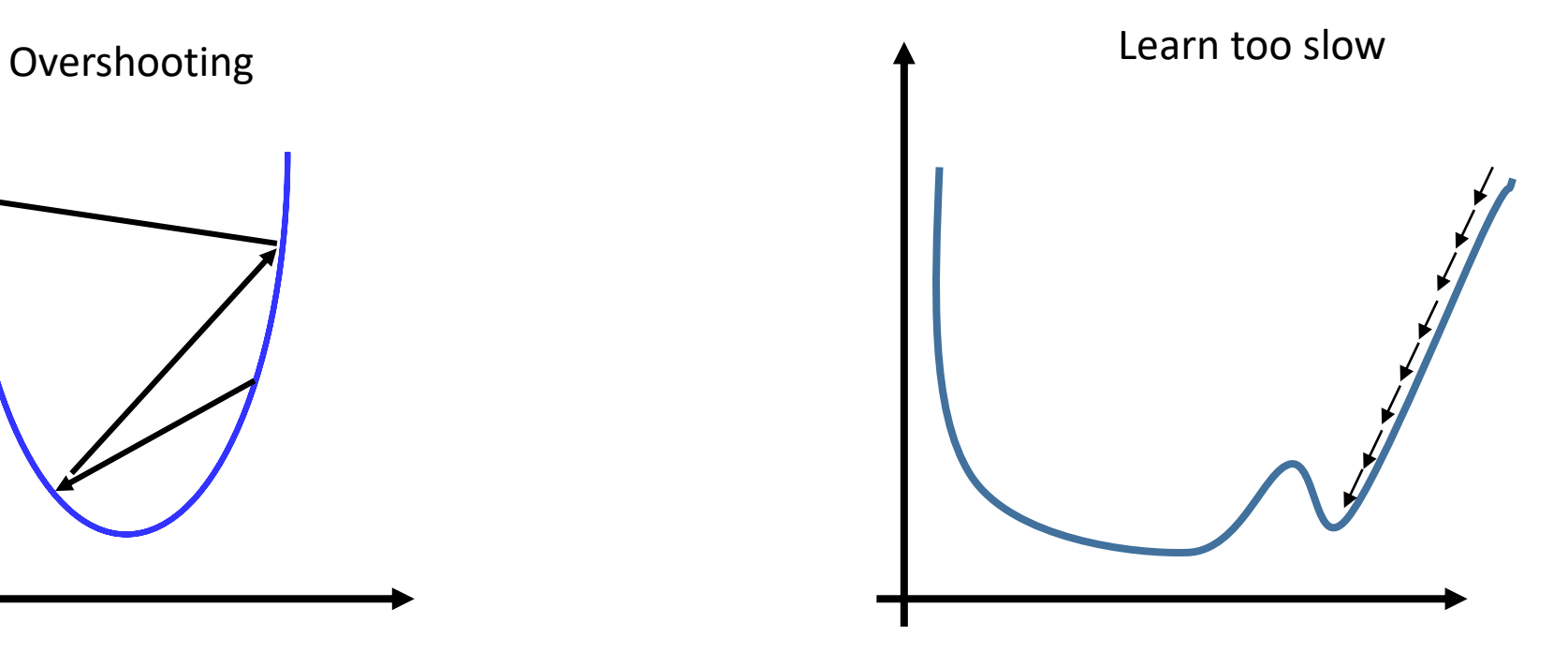

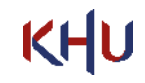

KHU

- How can we determine the learning rates?
	- Try several learning rates
		- Observe the cost function
		- Check it goes down in a reasonable rate

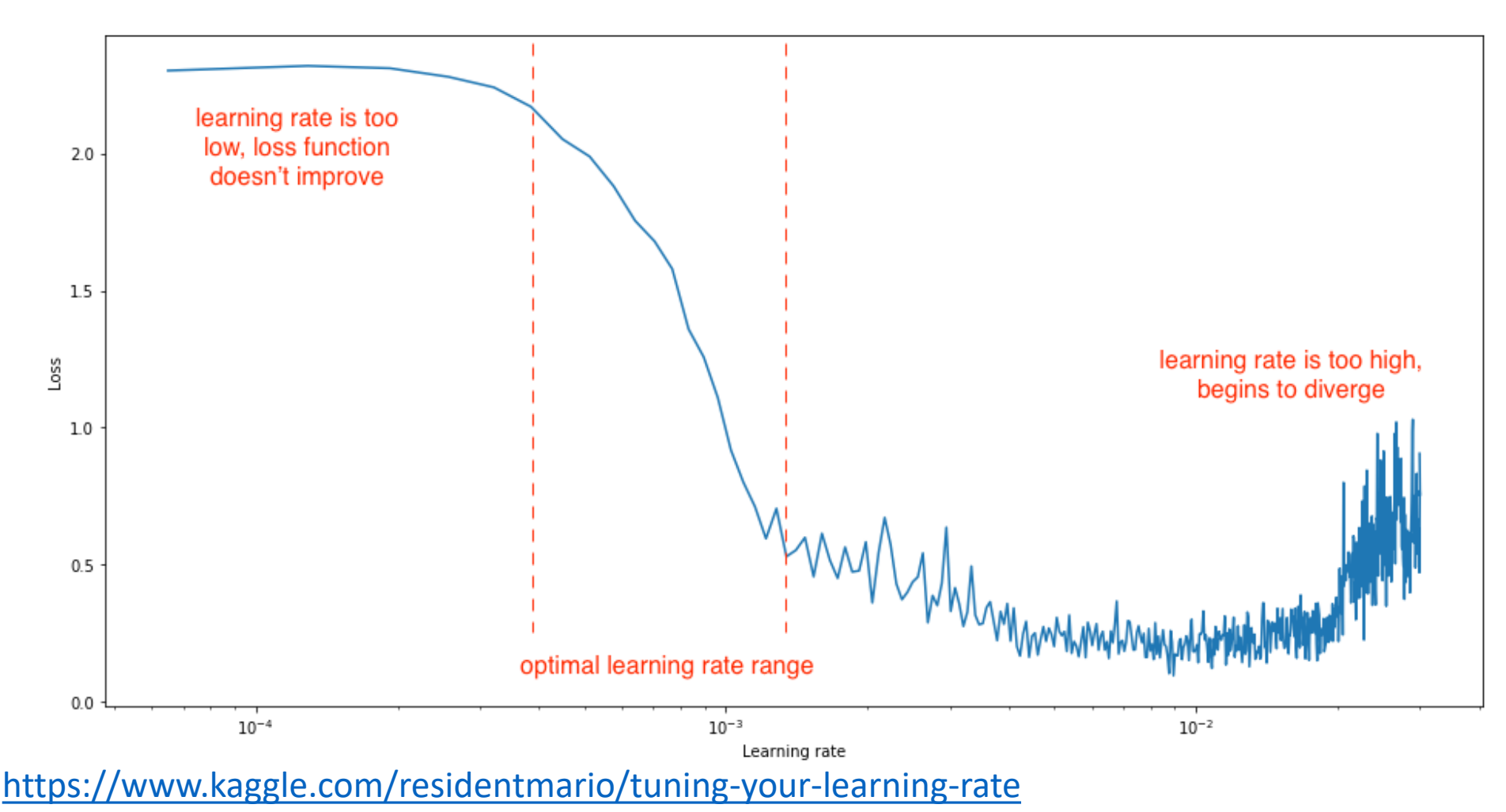

- How can we determine the learning rates?
	- Automating choice of learning rate
		- Grid Search
		- Random Search
		- Population Based Training

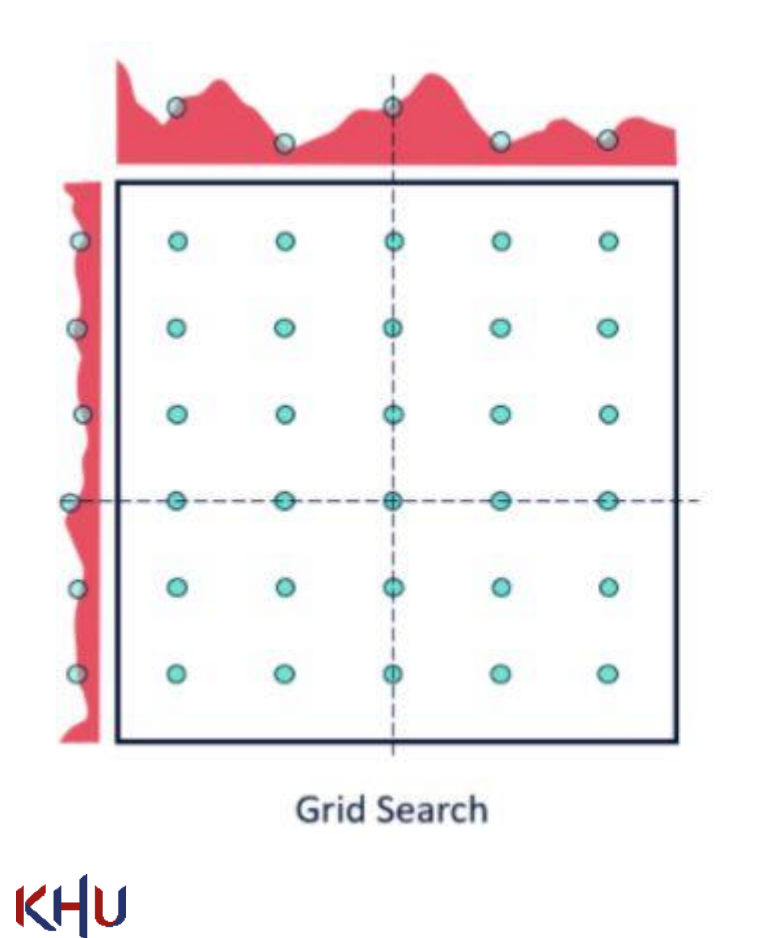

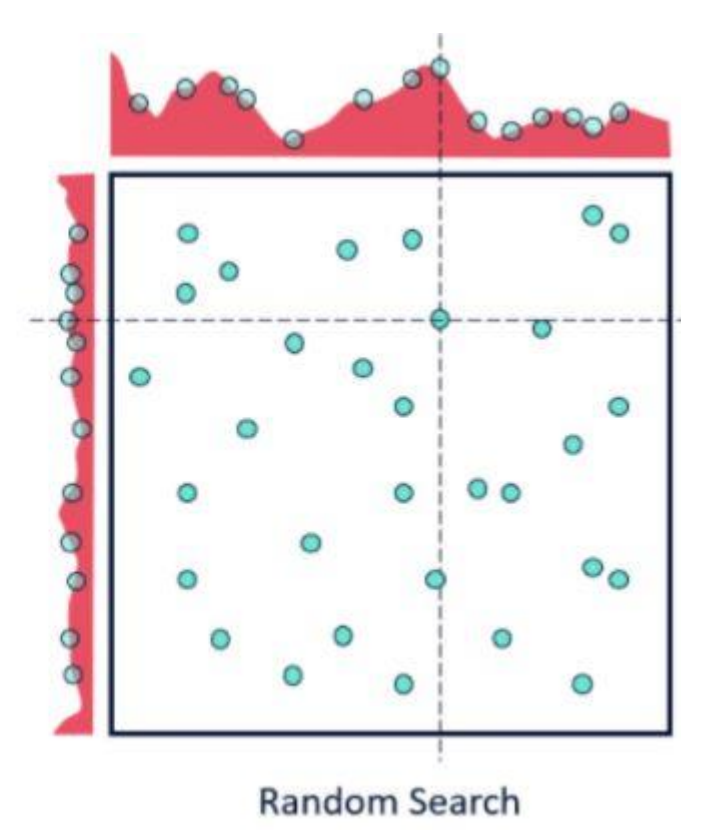

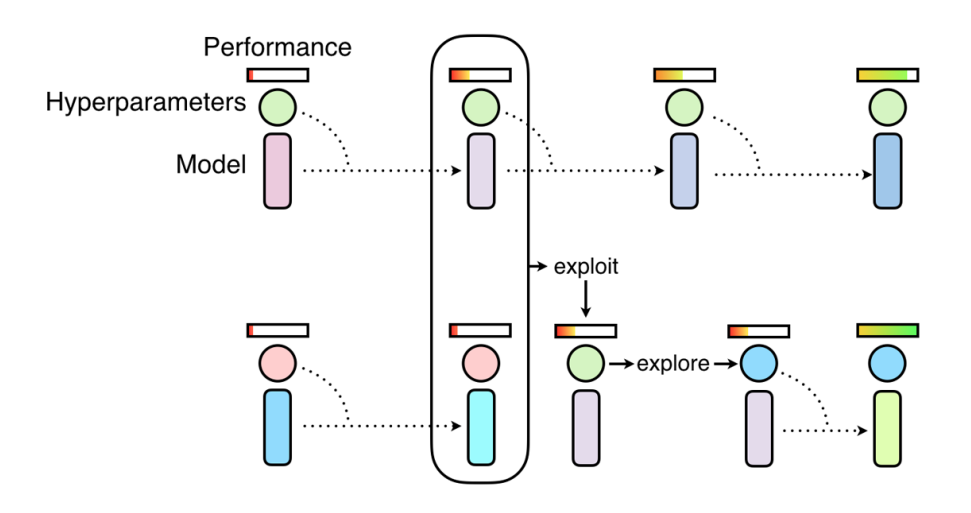

Population Based Training

- How can we determine the learning rates?
	- Automating choice of learning rate
		- Grid Search
		- Random Search
		- Population Based Training

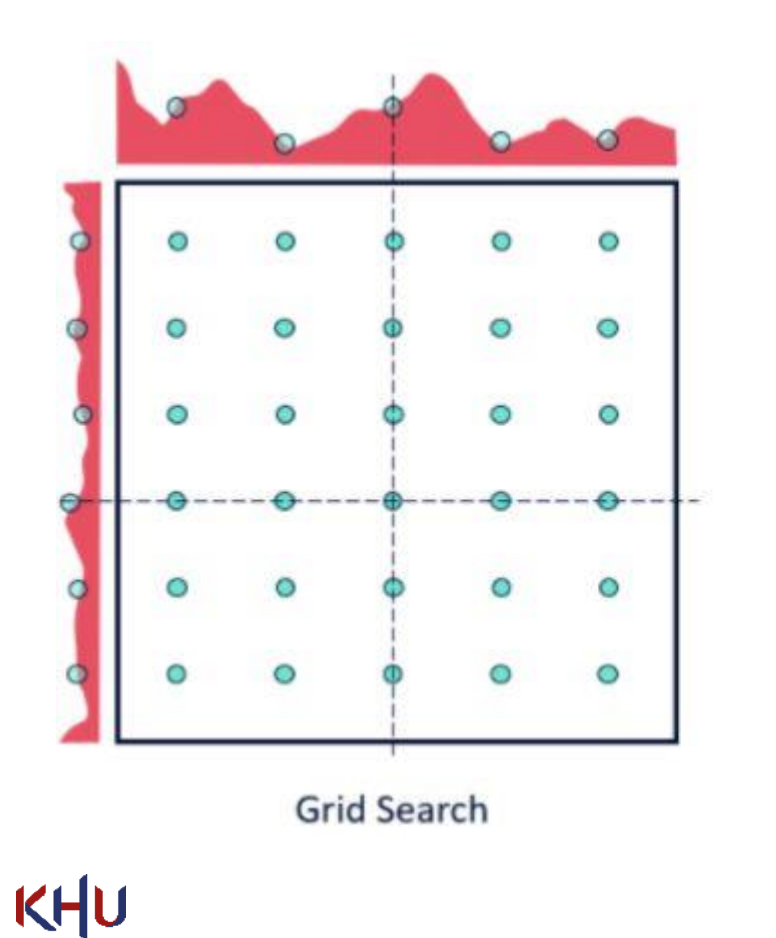

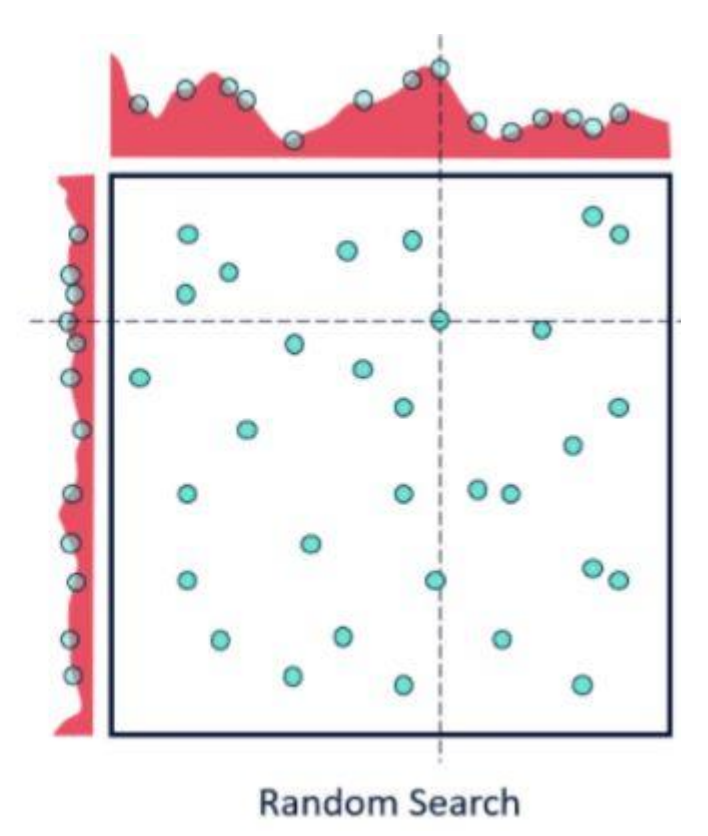

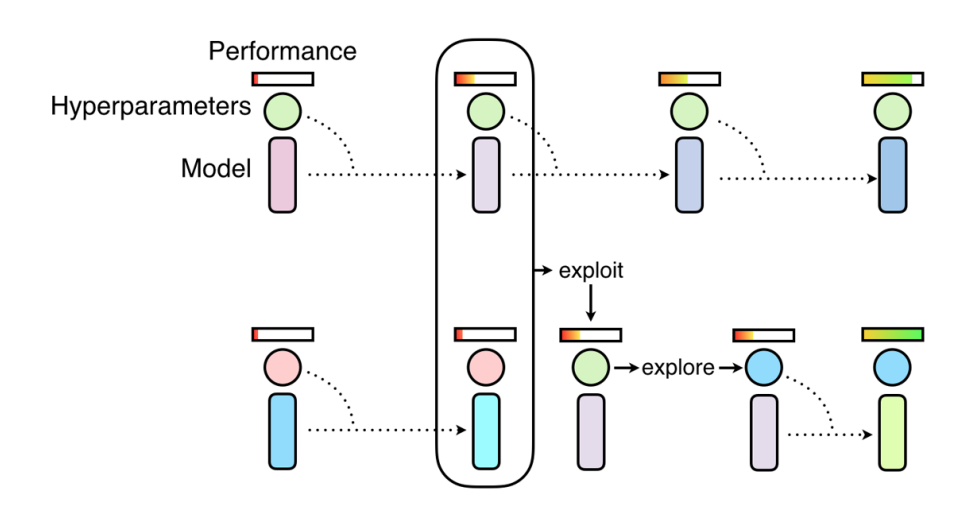

Population Based Training

• Training with evolutionary competition

<https://deepmind.com/blog/article/how-evolutionary-selection-can-train-more-capable-self-driving-cars>KHU

- Cost Function Minimization
	- Gradient Descent Method is only good for convex functions.

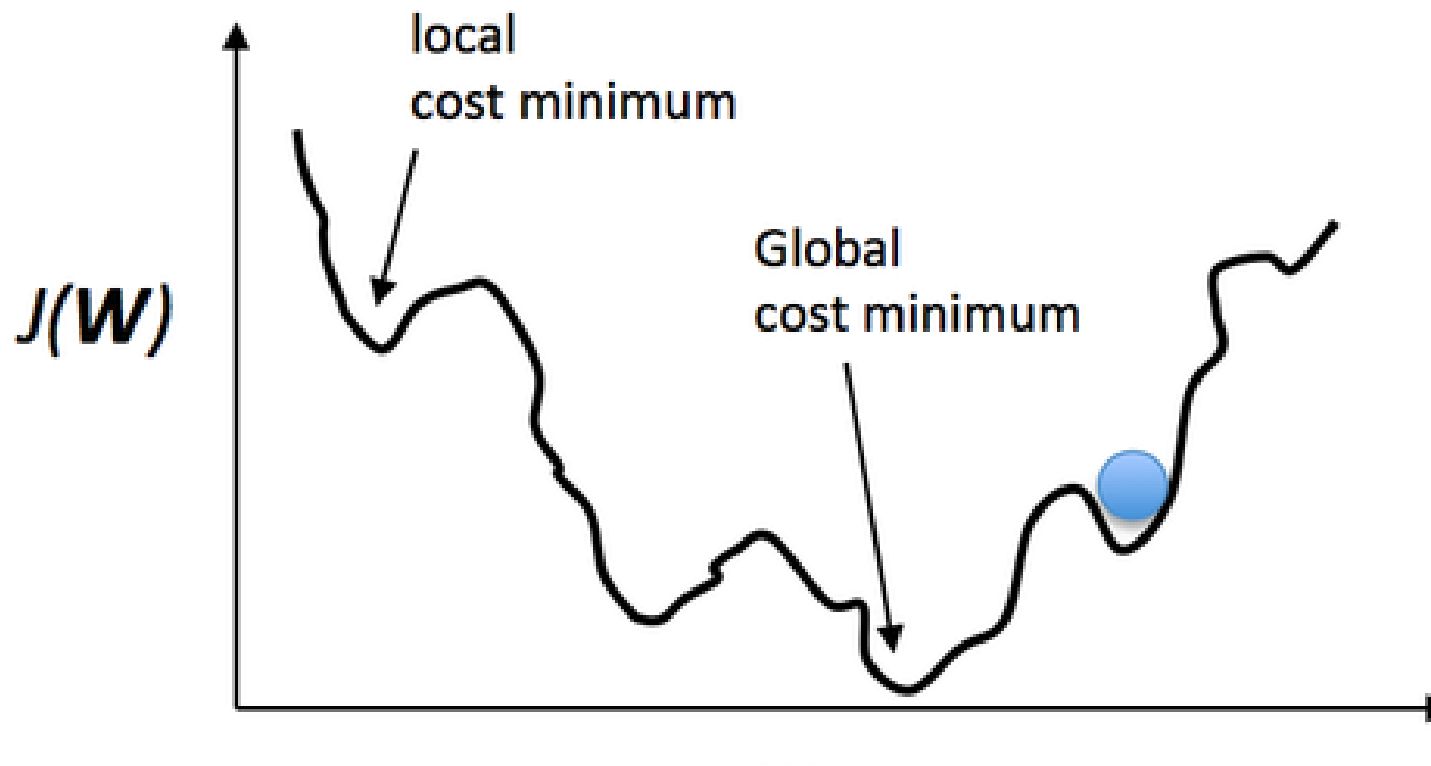

W

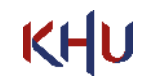

- Cost Function Minimization
	- Which optimizer performs best?

Validation accuracy over time for different optimizers

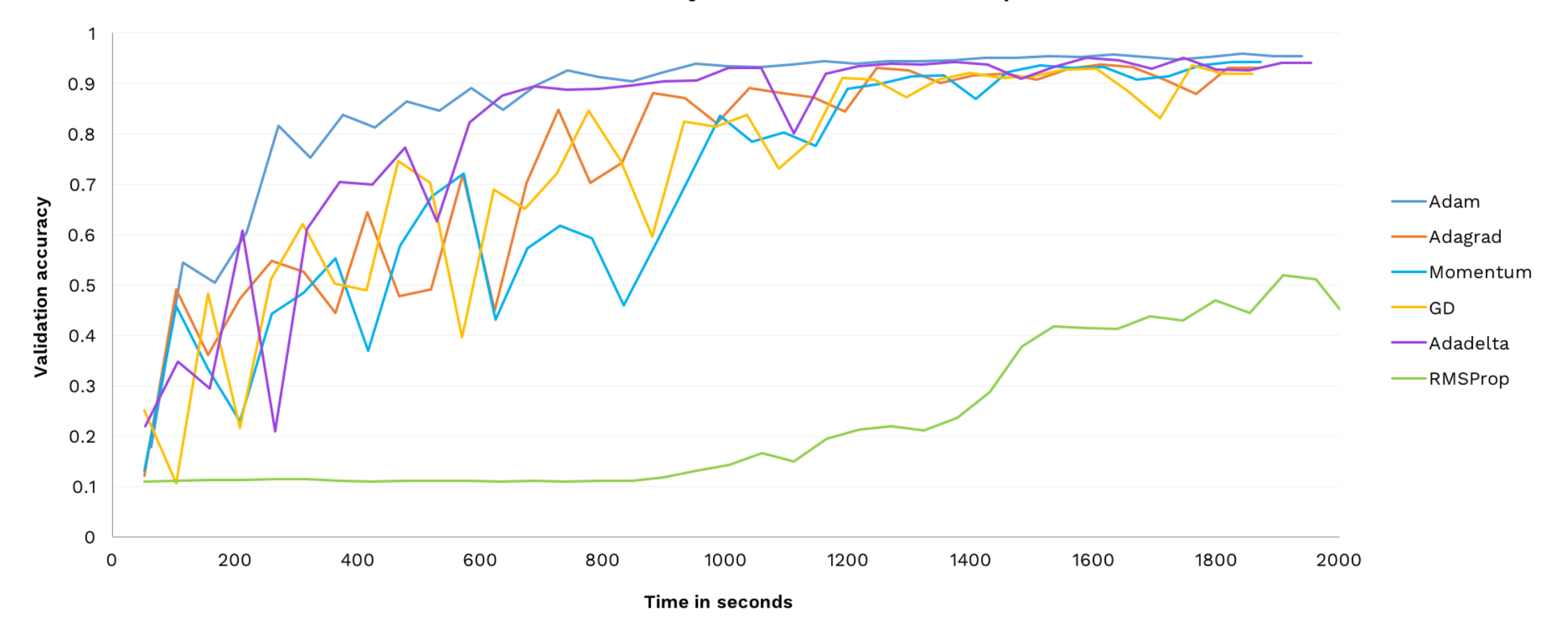

KHU <https://medium.com/octavian-ai/which-optimizer-and-learning-rate-should-i-use-for-deep-learning-5acb418f9b2>

• Multi-Variable Linear Regression

• Model:

$$
H(x_1, x_2, ..., x_n) = w_1 x_1 + w_2 x_2 + \dots + w_n x_n + b
$$

• Cost:

$$
Cost(W, b) = \frac{1}{m} \sum_{i=1}^{m} (H(x_1^i, x_2^i, ..., x_n^i) - y^i)^2
$$

• Multi-Variable Linear Regression

• Model:

$$
H(x_1, x_2, ..., x_n) = w_1 x_1 + w_2 x_2 + \dots + w_n x_n + b \Rightarrow H(X) = XW + b
$$
  

$$
\begin{bmatrix} w_1 \\ w_2 \\ \vdots \\ w_n \end{bmatrix} = w_1 x_1 + w_2 x_2 + \dots + w_n x_n
$$
  

$$
X \qquad W
$$
  

$$
\Rightarrow H(X) = XW^T + b
$$
  
when  $W = (w_1 \quad w_2 \dots \quad w_n)$ 

## **Linear Regression Implementation** (TensorFlow)

- TensorFlow
	- **Linear Regression**
- Keras
	- Linear Regression

### Linear Regression Implementation (TensorFlow) **1998** 31

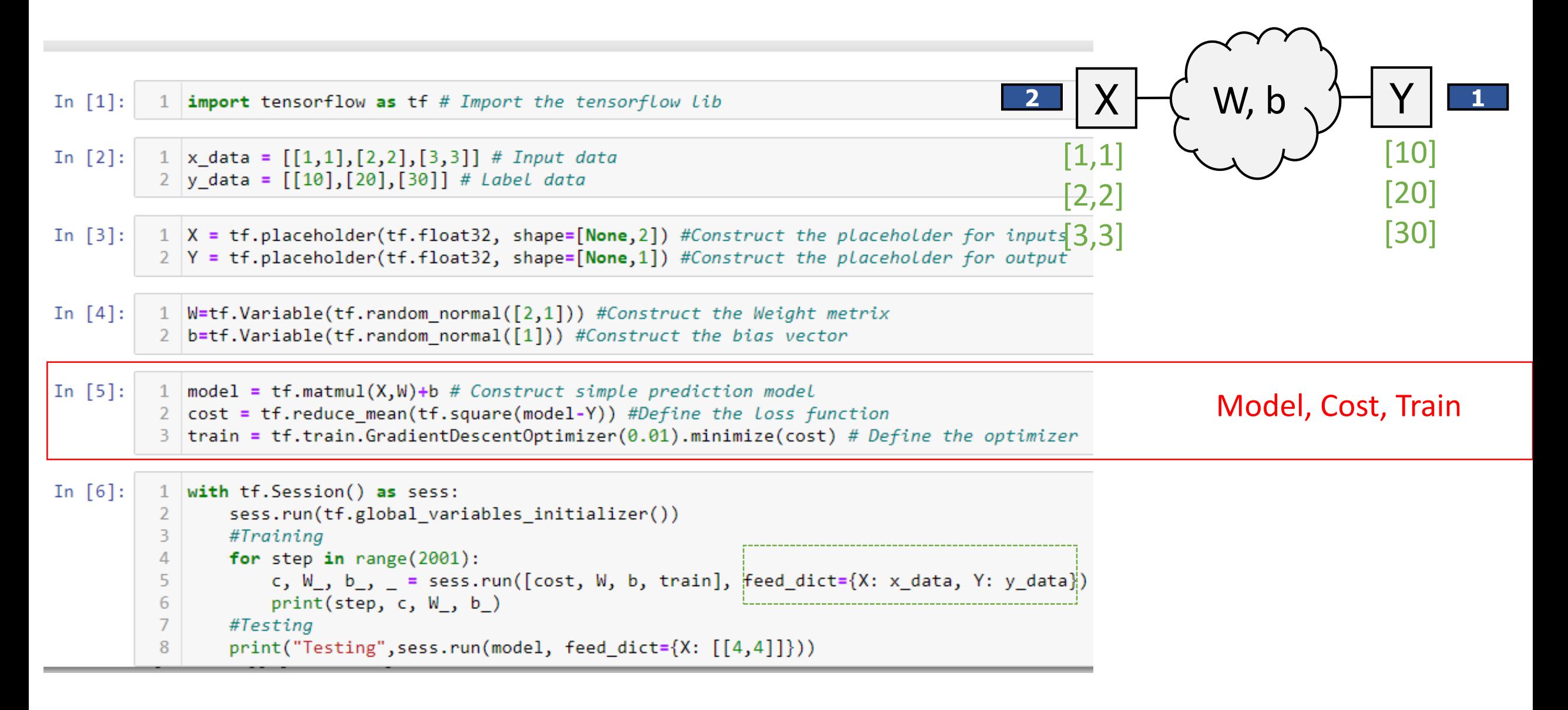

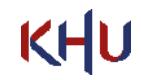

#### Linear Regression Implementation (TensorFlow) <sup>32</sup>

```
[5.109964] [0.01917489]1992 5.258784e-05 [[4.881712]
 [5.109975] [0.01912481]1993 5.231946e-05 [[4.881723]
 [5.109986] [0.01907484]1994 5.2037543e-05 [[4.881734]
 [5.109997] [0.01902499]1995 5.1763218e-05 [[4.881745]
 [5.110008] [0.01897525]1996 5.1501138e-05 [[4.881756 ]
 [5.1100187] [0.01892565]1997 5.123555e-05 [[4.881767 ]
 [5.1100297] [0.01887617]1998 5.0959206e-05 [[4.8817773]
 [5.11004] | [0.01882678]1999 5.0692397e-05 [[4.881788 ]
[5.1100507]] [0.01877754]
2000 5.0433042e-05 [[4.8817983]
 [5.110061] [0.01872844]Testing [[39.986168]]
```
## Open source Machine Learning Library 1980 1991 1993 33

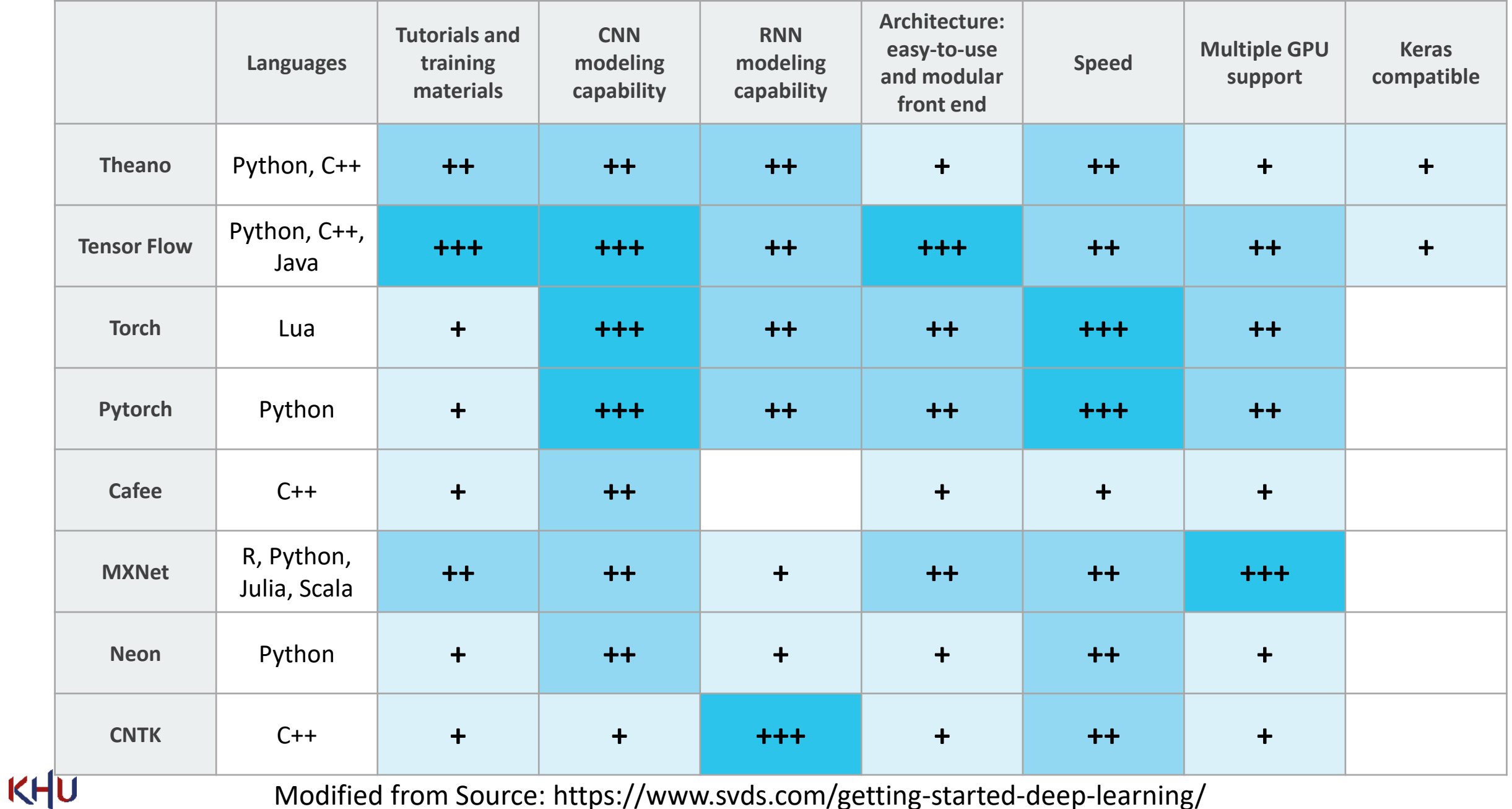

Modified from Source: https://www.svds.com/getting-started-deep-learning/

- TensorFlow is an open source software library for numerical computation using data flow graphs
- TensorFlow supports popular programming languages such as Python, C++, Java
- TensorFlow was originally developed by researchers and engineers working on the *Google Brain Team* within *Google's Machine Intelligence research organization* for the purposes of *conducting machine learning and deep neural networks research*, but the system is general enough to be applicable in a wide variety of other domains as well

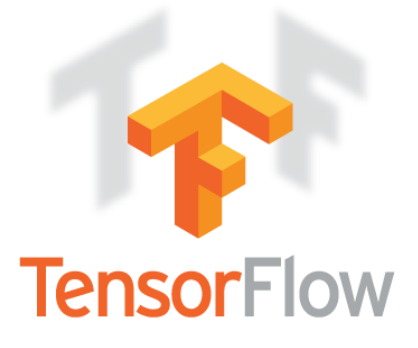

# Installation Procedures

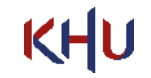

• Installing Anaconda Environment on Window

Download the Anaconda 64-Bit Graphical Installer from the following link

<https://www.anaconda.com/products/individual>

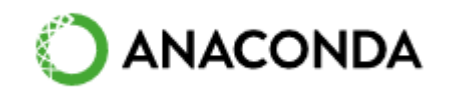

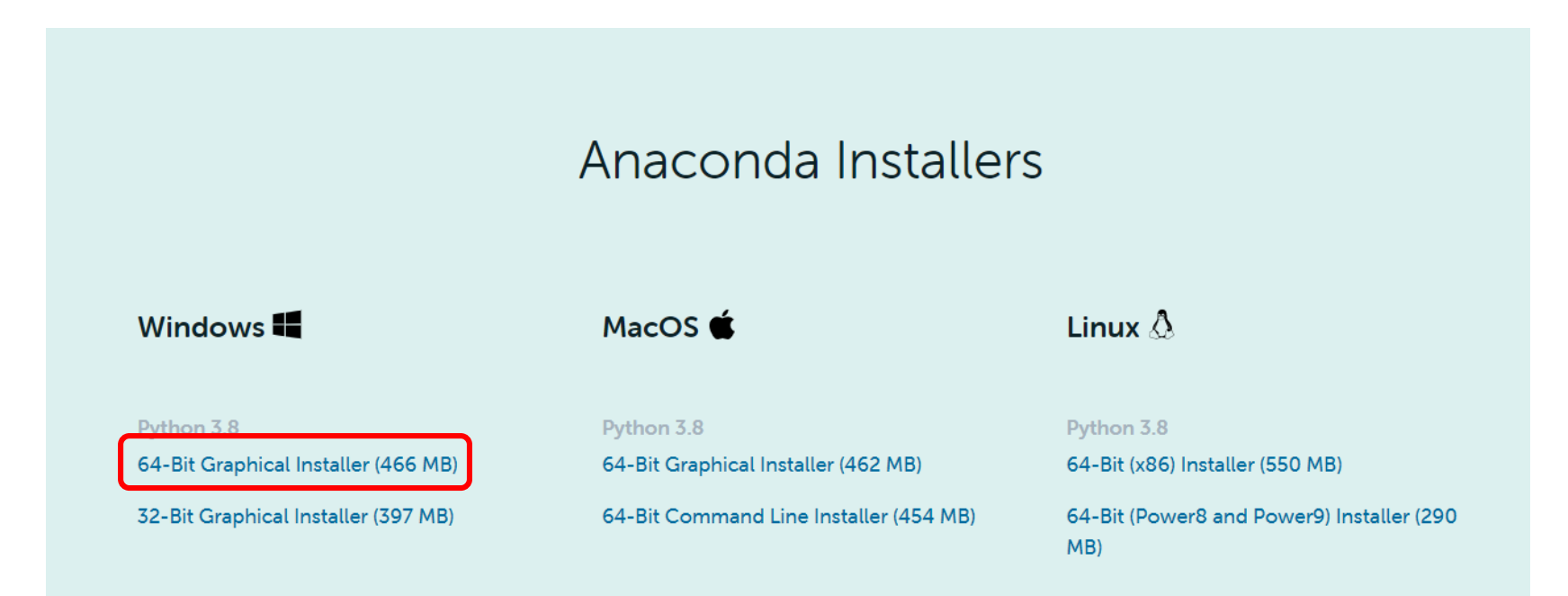

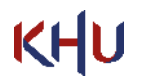

### Installing Anaconda on Window 37

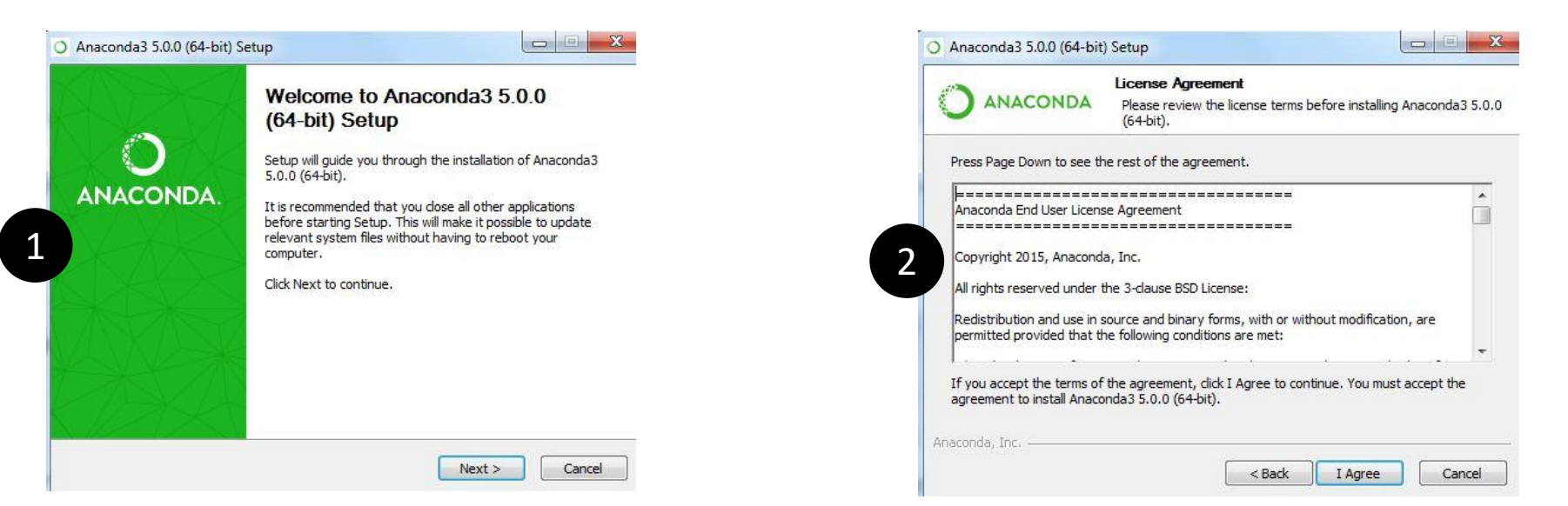

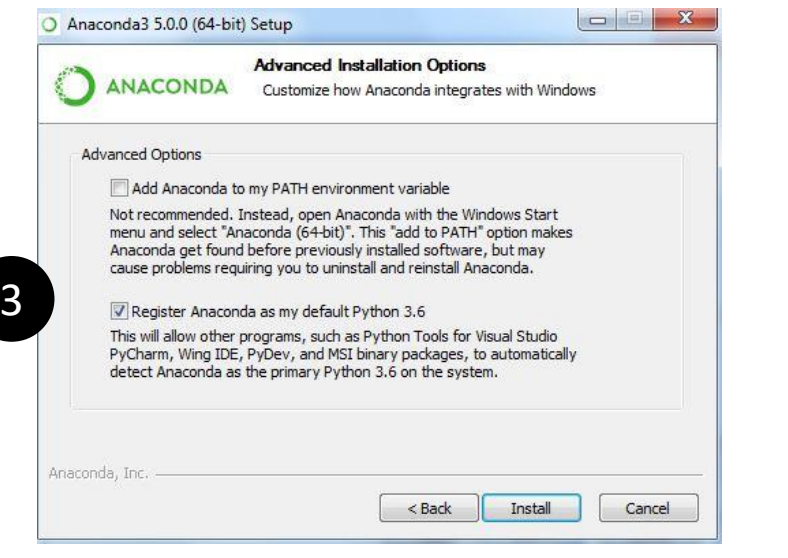

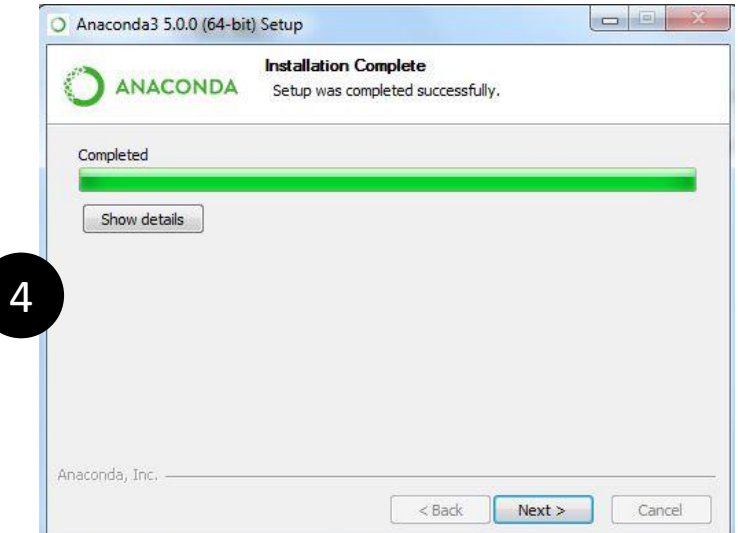

## Constructing the Anaconda Virtual Environment 1996 1997 1998

• After finishing Anaconda installation, open the "Anaconda Commend Prompt" to create the virtual environment

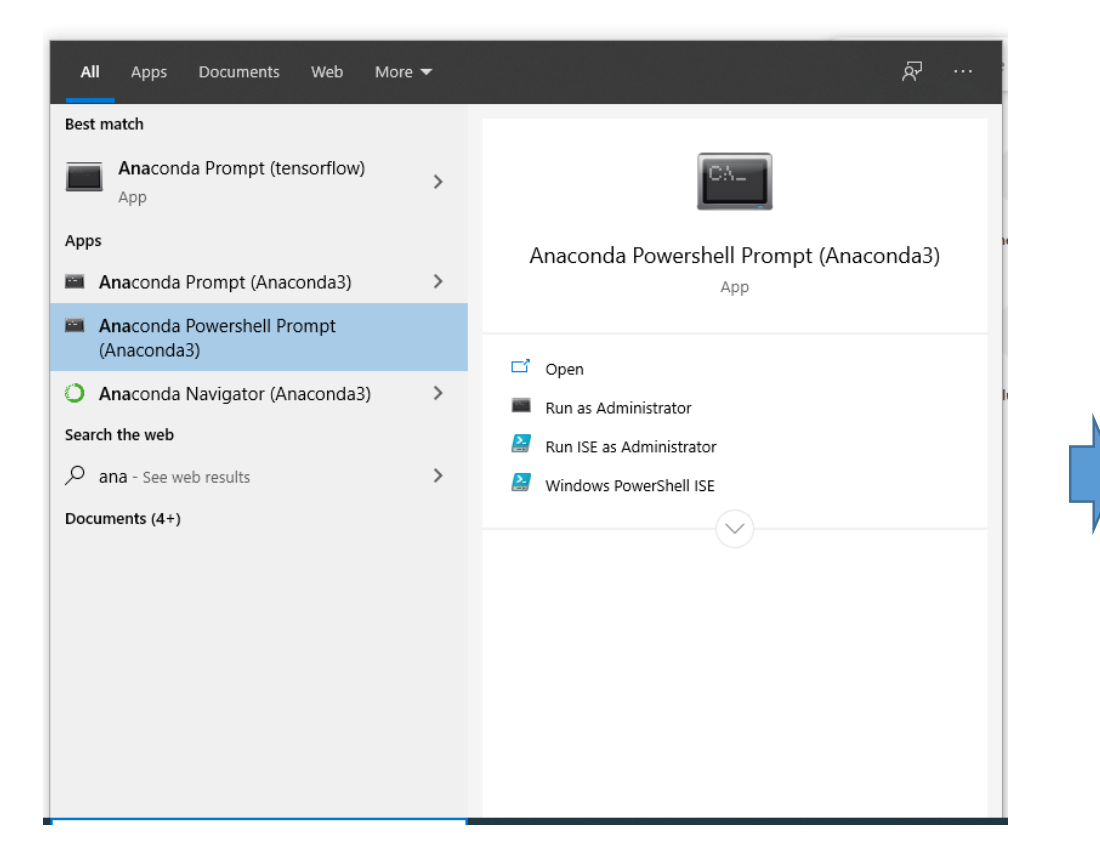

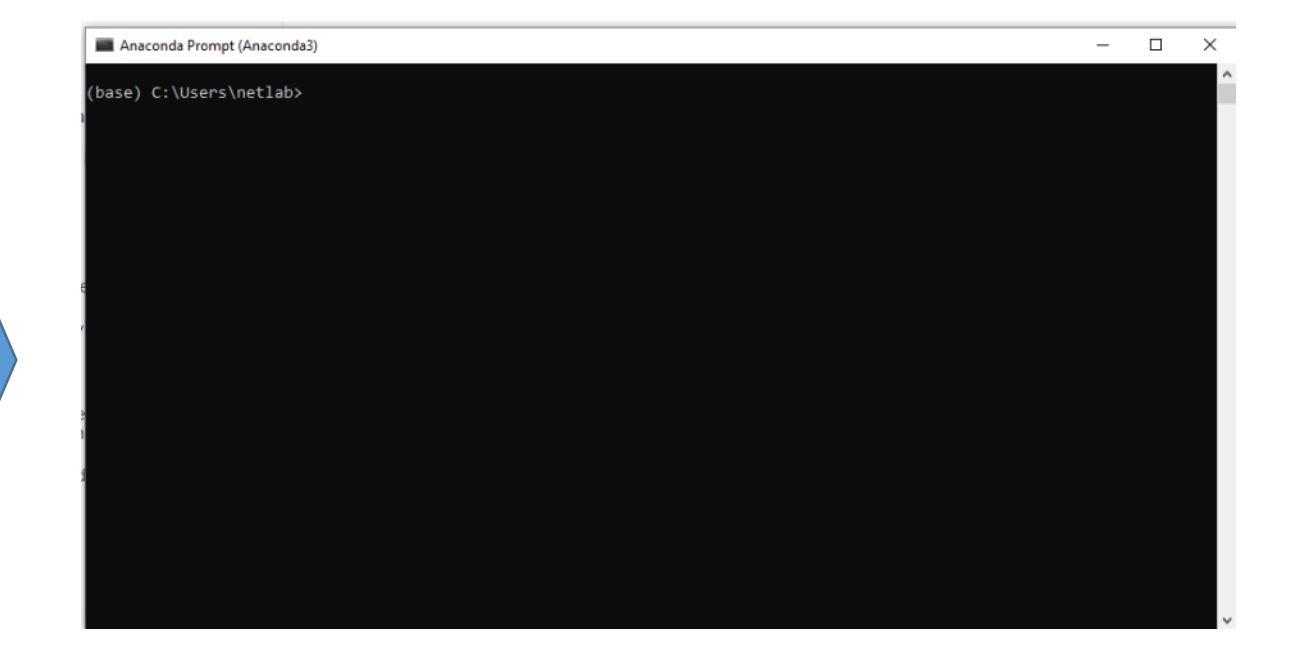

Start menu, search for and open "Anaconda Prompt"

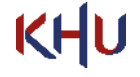

### **Installing Tensorflow** 39

• Type the following commands in the Anaconda Commend Prompt

Choose a name for your TensorFlow environment, such as "tf".

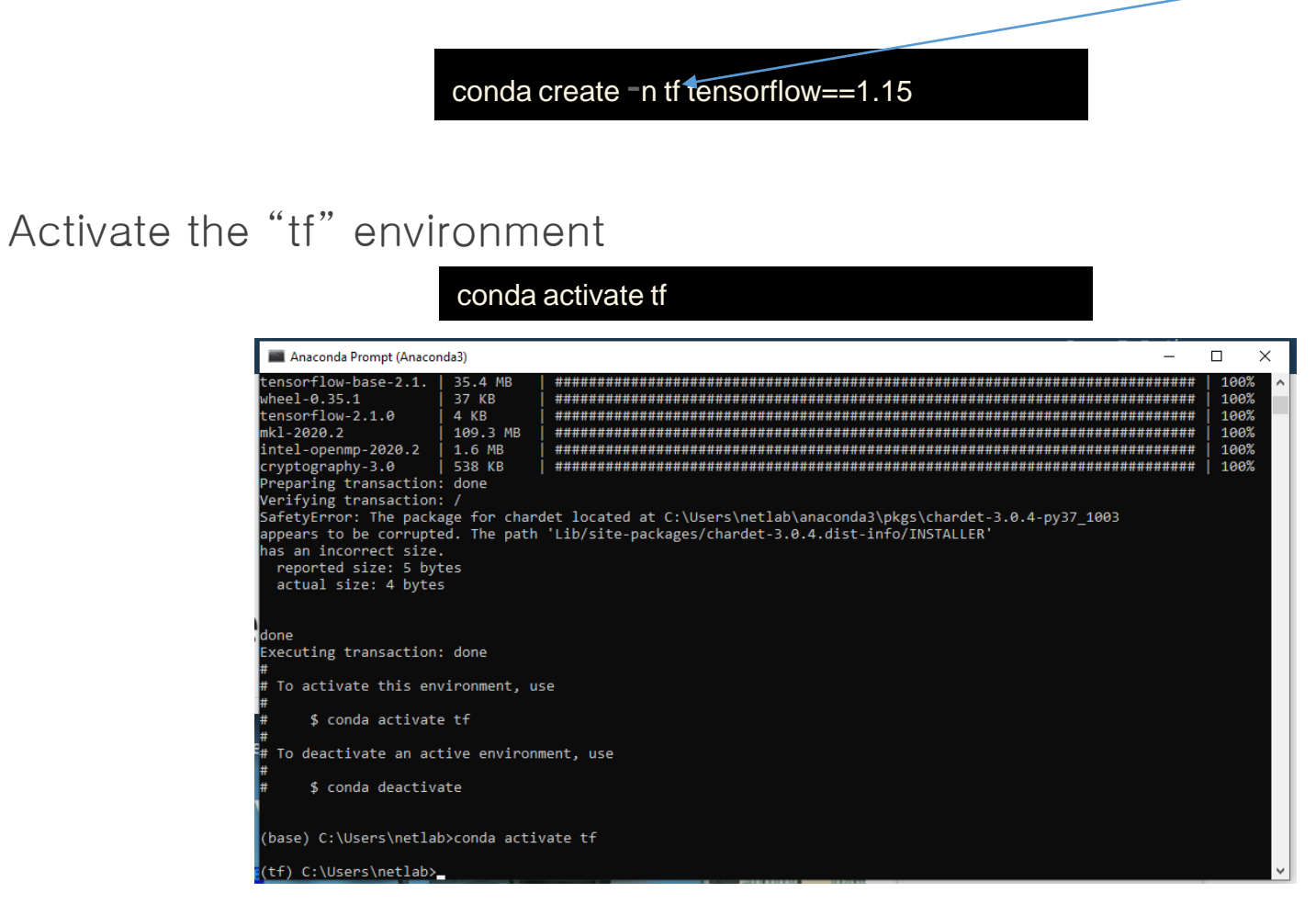

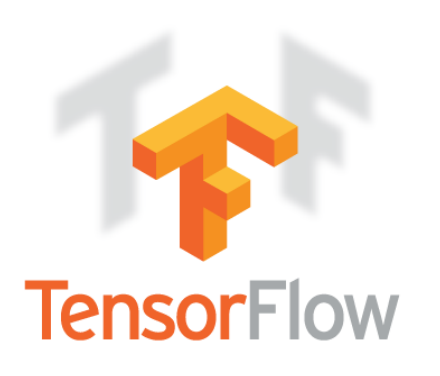

<https://docs.anaconda.com/anaconda/user-guide/tasks/tensorflow/>

### Installing Jupyter Notebook with Anaconda **1988 1998 100 MHz** 40

• Type the following commend in the Anaconda Commend Prompt (in the "tf" environment)

conda install jupyter

The Jupyter Notebook is an open-source web application that allows you to create and share documents that contain live code, equations, visualizations and narrative text. Uses include: data cleaning and transformation, numerical simulation, statistical modeling, data visualization, machine learning, and much more.

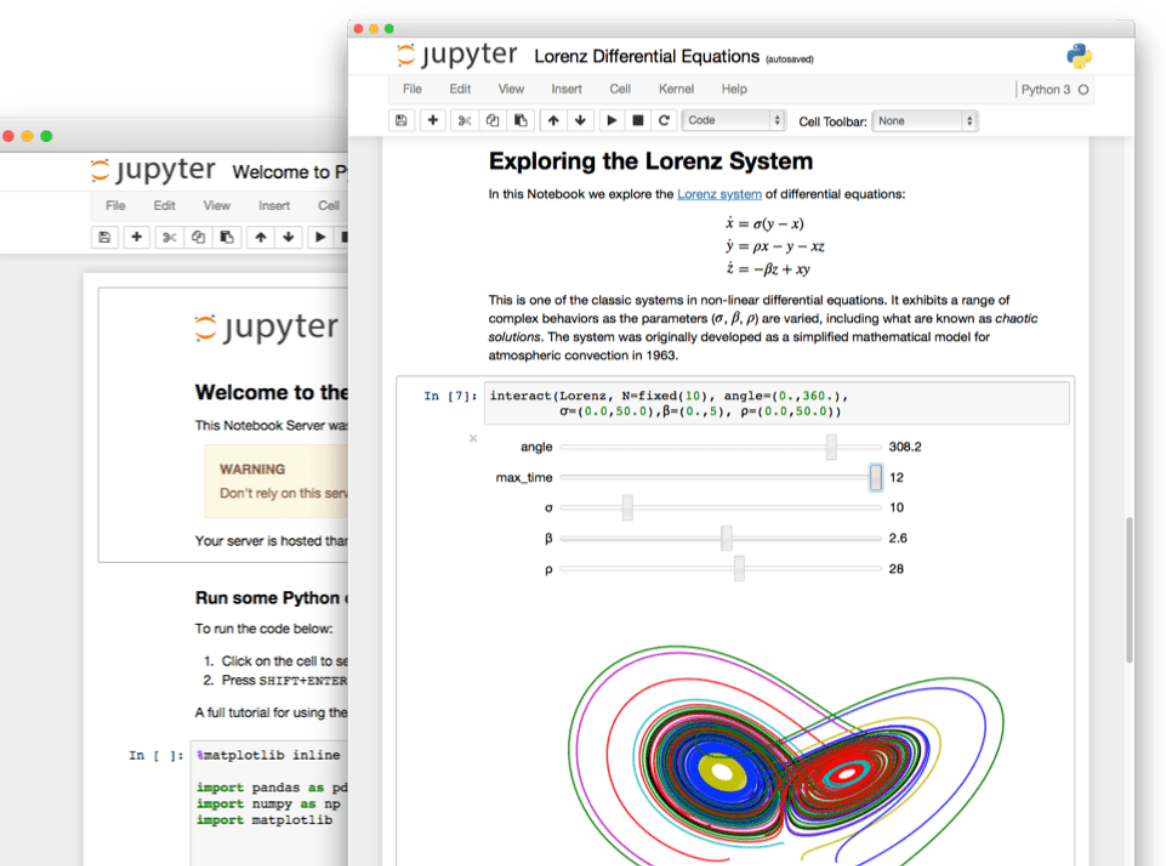

• Type the following commend in the Anaconda Commend Prompt (in the "tf" environment)

conda install keras

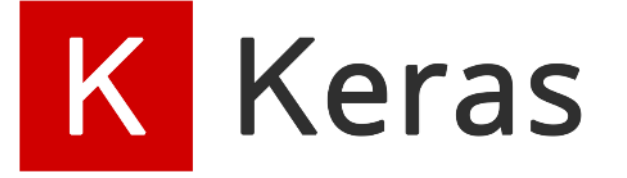

Deep learning for humans. Keras is an API designed for human beings, not machines. Keras follows best practices for reducing cognitive load: it offers consistent & simple APIs, it minimizes the number of user actions required for common use cases, and it provides clear & actionable error messages. It also has extensive documentation and developer guides.

tensorflow import keras tensorflow.keras layers

# Instantiate a trained vision model  $vision_model = keras.appendlications. ResNet50()$ 

video\_input = keras. Input(shape=(100, None, None, 3)) encoded\_frame\_sequence = layers.TimeDistributed(vision\_model)(video\_input) encoded video =  $layers.LSTM(256)$  (encoded frame sequence)

# This is our text-processing branch for the question input question\_input = keras. Input(shape=(100,), dtype='int32') embedded\_question = layers.Embedding(10000, 256)(question\_input) encoded question = layers. LSTM( $256$ ) (embedded question)

# And this is our video question answering model:

merged = keras.layers.concatenate([encoded\_video, encoded\_question]) output = keras.layers.Dense(1000, activation='softmax')(merged) video\_qa\_model = keras.Model(inputs=[video\_input, question\_input], outputs=output)

<https://keras.io/>

• Type the following commend in the Anaconda Commend Prompt (in the "tf" environment)

#### conda install numpy

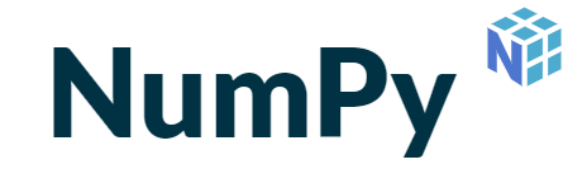

#### POWERFUL N-DIMENSIONAL ARRAYS

Fast and versatile, the NumPy vectorization, indexing, and broadcasting concepts are the defacto standards of array computing today.

#### NUMERICAL COMPUTING TOOLS

NumPy offers comprehensive mathematical functions, random number generators, linear algebra routines. Fourier transforms, and more.

#### **INTEROPERABLE**

NumPy supports a wide range of hardware and computing platforms, and plays well with distributed, GPU, and sparse array libraries.

#### PERFORMANT

The core of NumPy is well-optimized C code. Enjoy the flexibility of Python with the speed of compiled code.

#### **EASY TO USE**

NumPy's high level syntax makes it accessible and productive for programmers from any background or experience level.

#### **OPEN SOURCE**

Distributed under a liberal BSD license, NumPy is developed and maintained publicly on GitHub by a vibrant, responsive, and diverse community.

#### [https://numpy.org/p](https://numpy.org/)ai

## **Installing Matplotlib** 43

• Type the following commend in the Anaconda Commend Prompt (in the "tf" environment)

conda install matplotlib

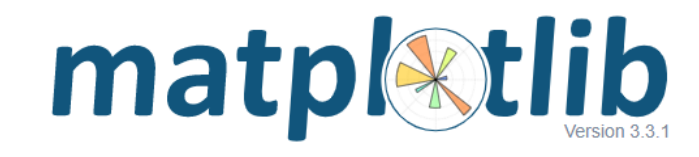

#### **Matplotlib: Visualization with Python**

Matplotlib is a comprehensive library for creating static, animated, and interactive visualizations in Python.

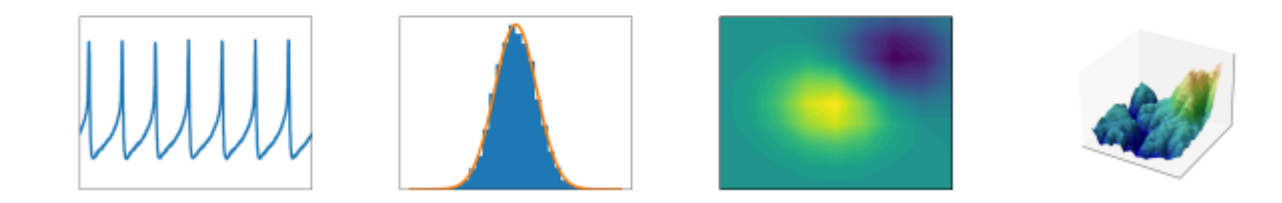

<https://matplotlib.org/>

#### <u>Installing scikit-learn and the set of the set of the set of the set of the set of the set of the set of the s</u>

• Type the following commend in the Anaconda Commend Prompt (in the "tf" environment)

#### conda install scikit-learn

#### scikit-learn

Machine Learning in Python

Release Highlights for 0.23 GitHub **Getting Started** 

- Simple and efficient tools for predictive data analysis
- Accessible to everybody, and reusable in various contexts
- Built on NumPy, SciPy, and matplotlib
- Open source, commercially usable BSD license

#### **Classification**

Identifying which category an object belongs to.

Applications: Spam detection, image recognition. Algorithms: SVM, nearest neighbors, random forest, and more...

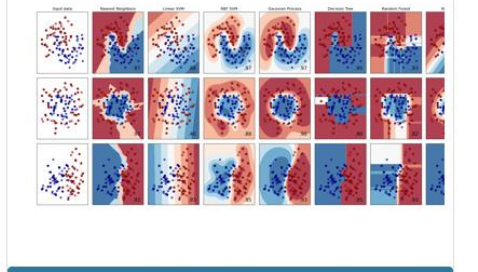

#### **Regression**

Predicting a continuous-valued attribute associated with an object.

Applications: Drug response, Stock prices. Algorithms: SVR, nearest neighbors, random forest, and more...

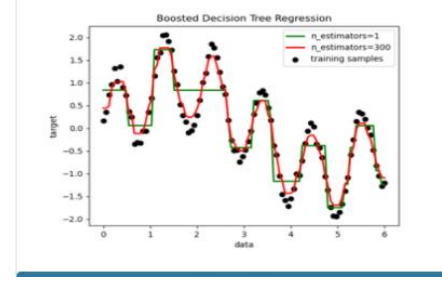

#### **Clustering**

Automatic grouping of similar objects into sets.

Applications: Customer segmentation, Grouping experiment outcomes Algorithms: k-Means, spectral clustering, meanshift, and more...

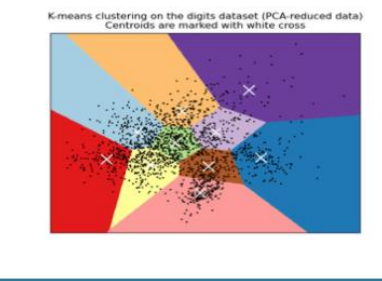

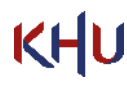

<https://scikit-learn.org/stable/index.html>

# Opening Jupyter Notebook

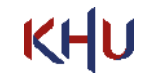

## Opening Jupyter Notebook 46

- Start menu, search for and open "Anaconda Prompt"
- Activate the "tf" environment

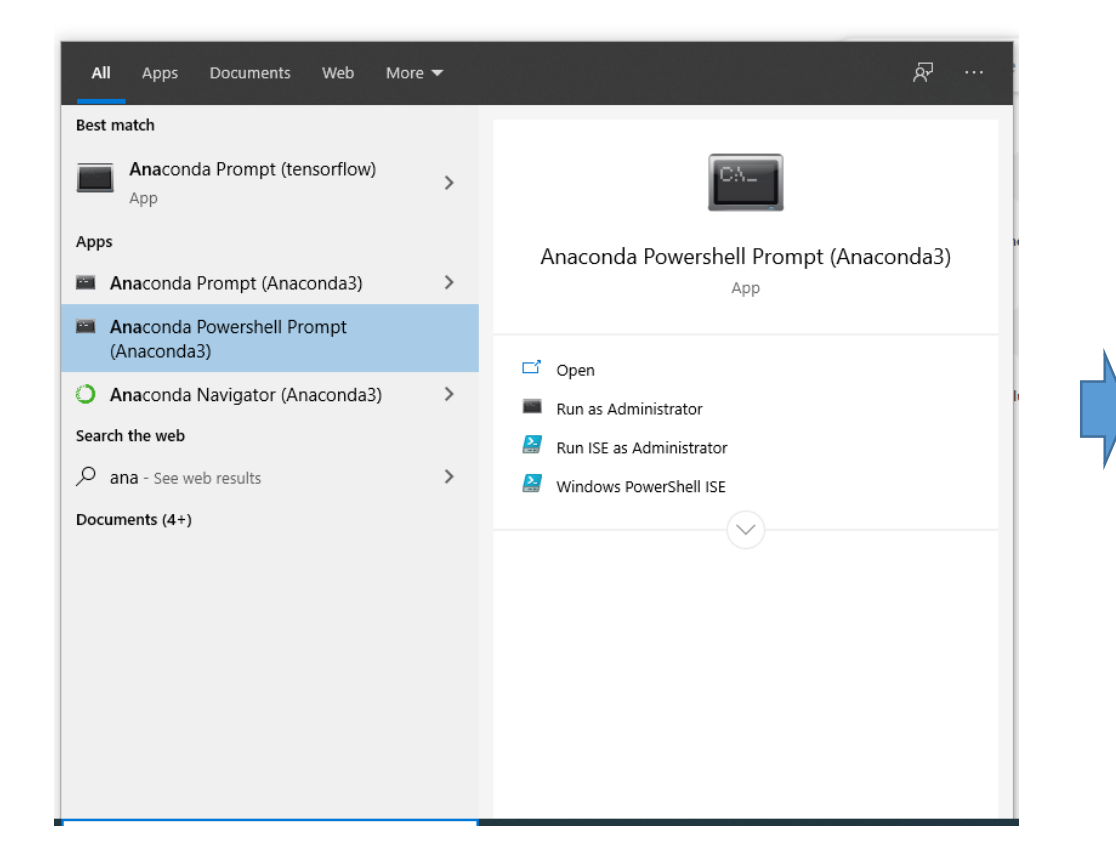

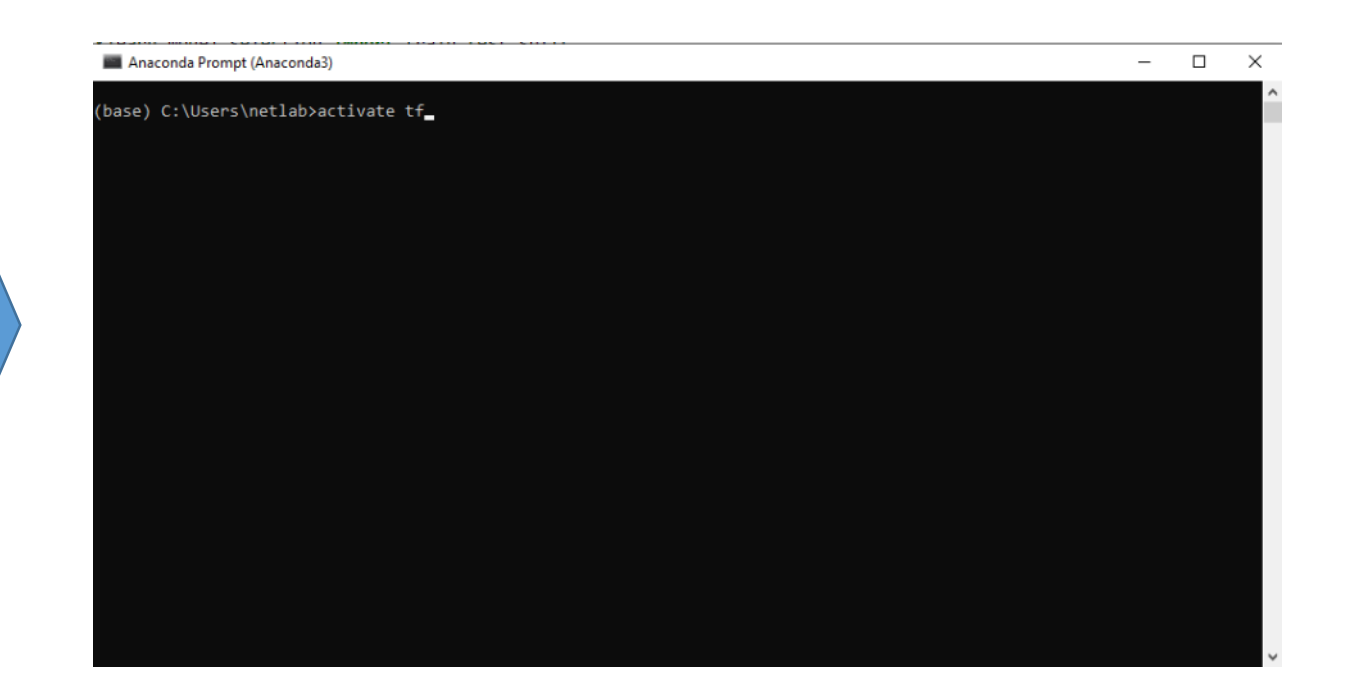

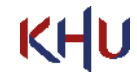

## Opening Jupyter Notebook 47

- Start menu, search for and open "Anaconda Prompt"
- Activate the "tf" environment

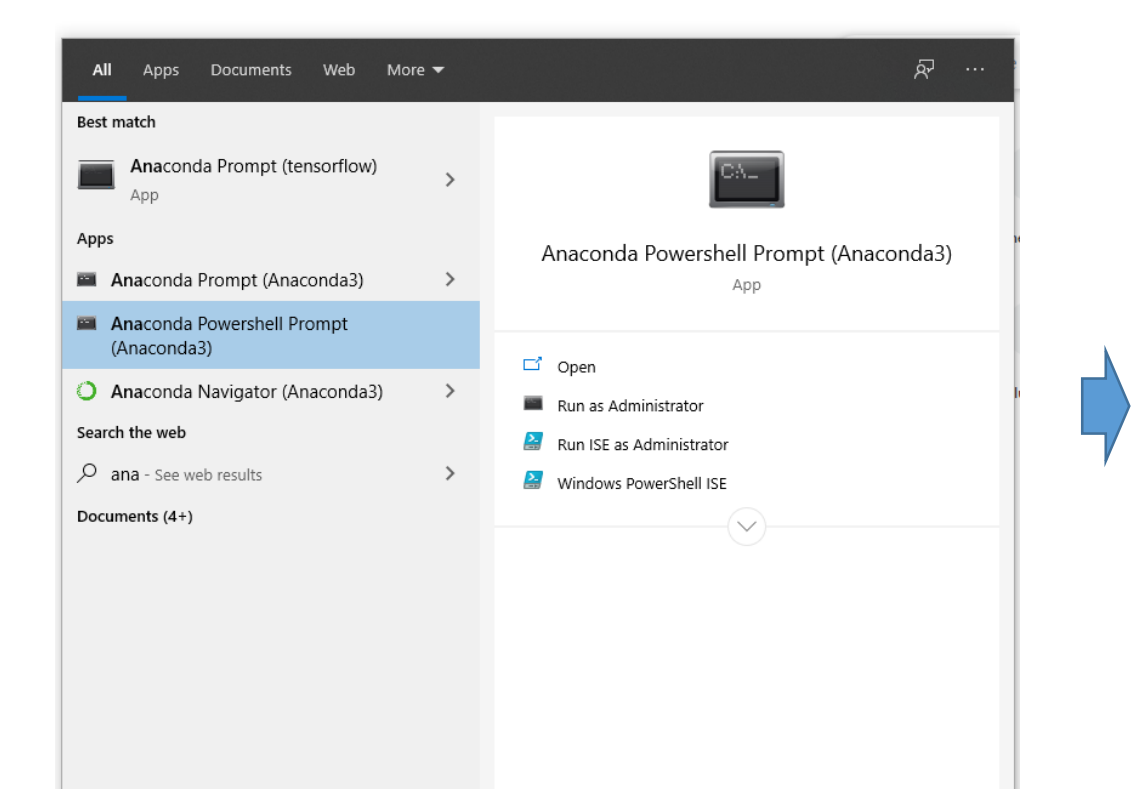

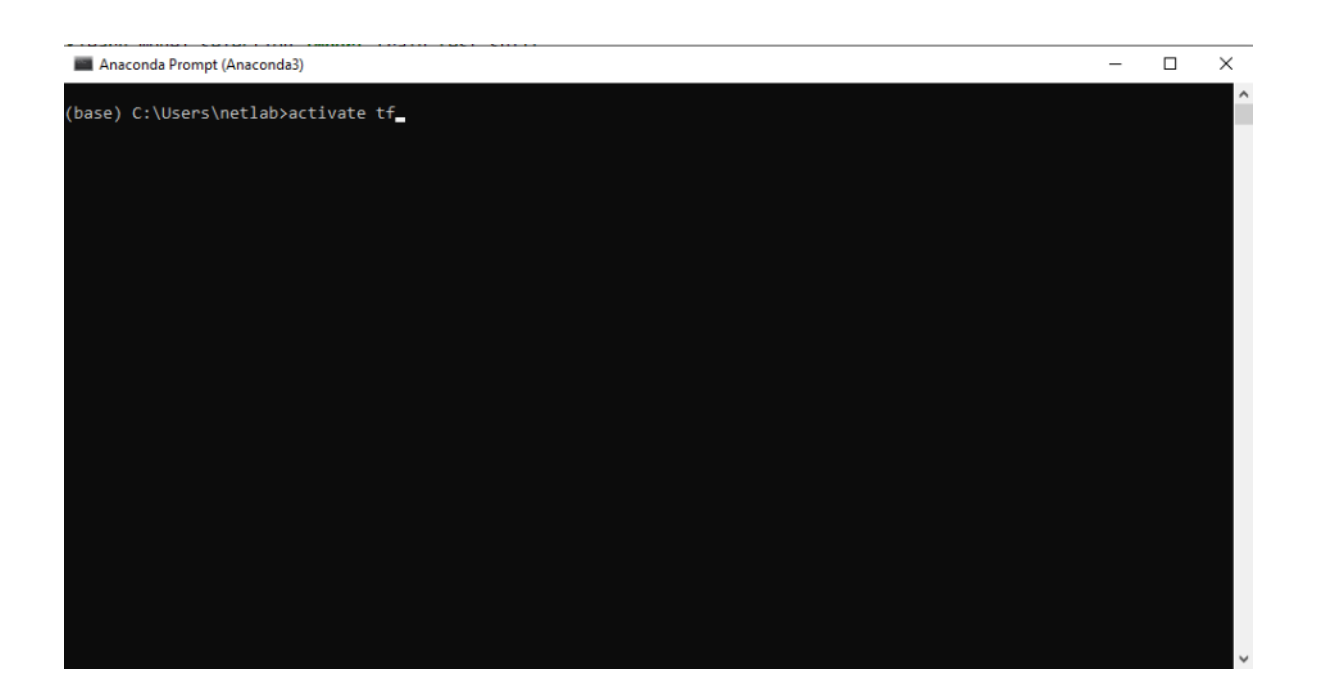

• Type jupyter notebook

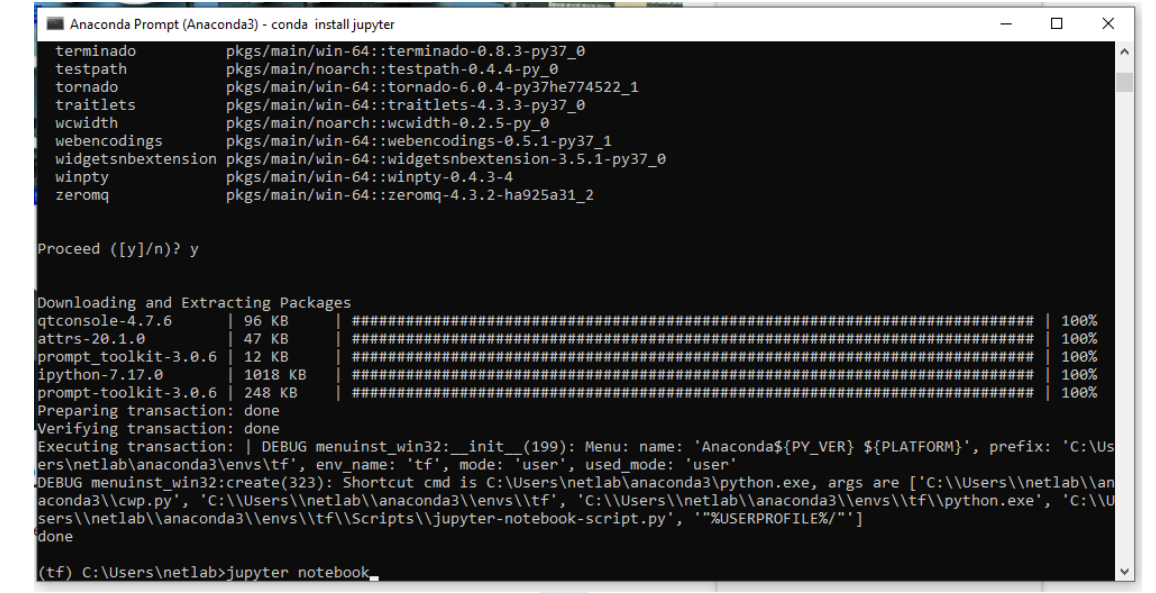

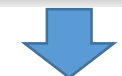

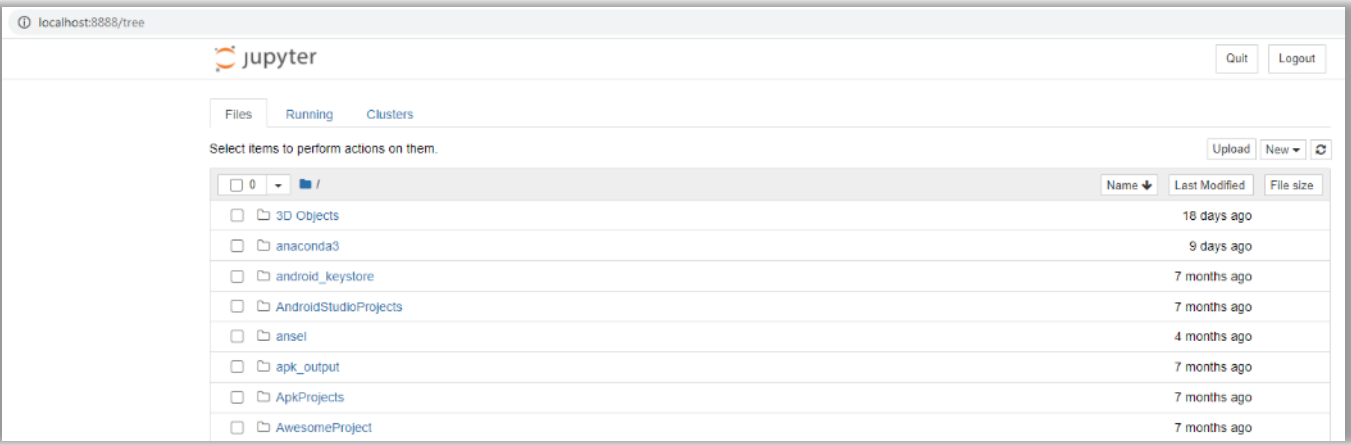

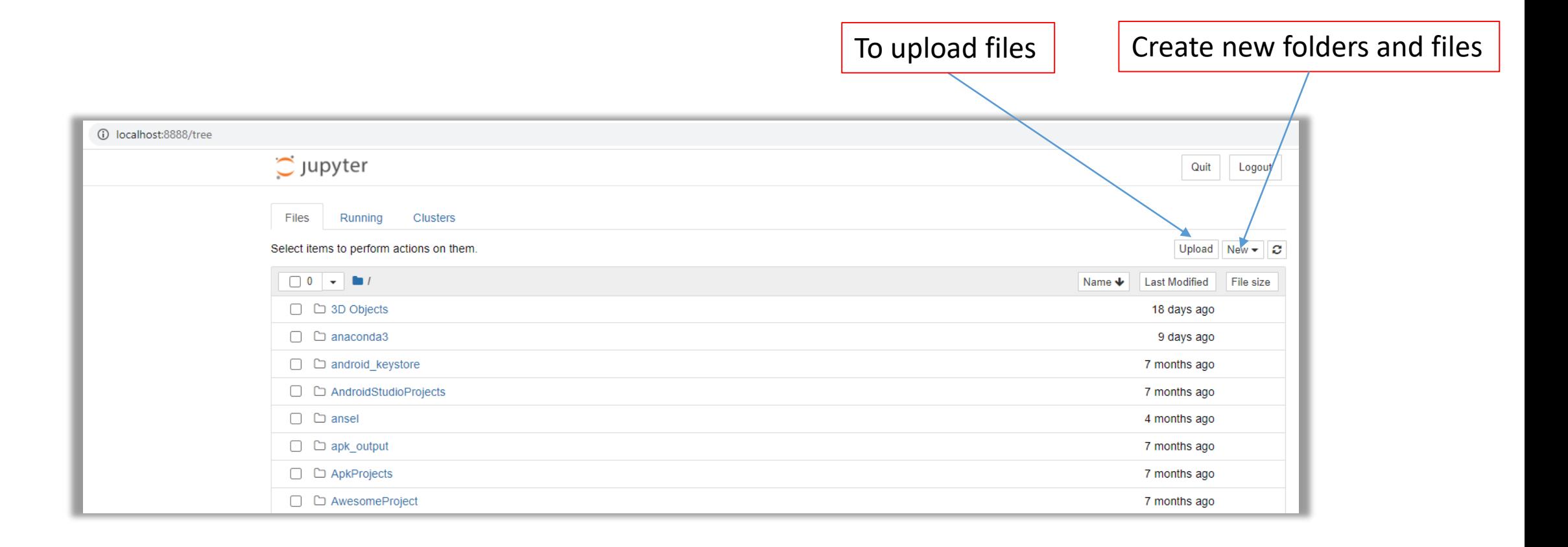

## Creating new folder and file in Jupyter **Fig. 10** 50

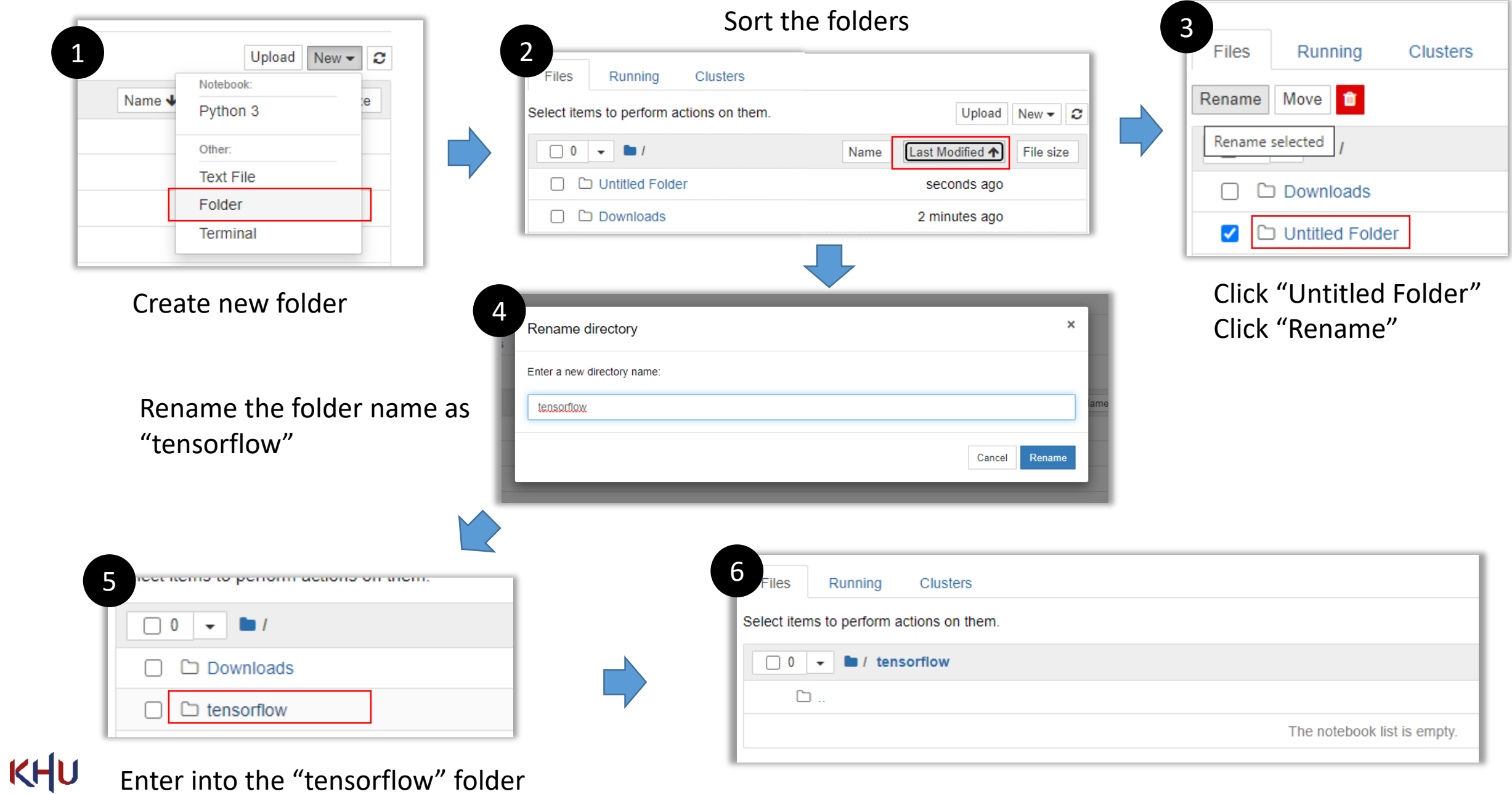

## Creating new folder and file in Jupyter **Fig. 10** 51

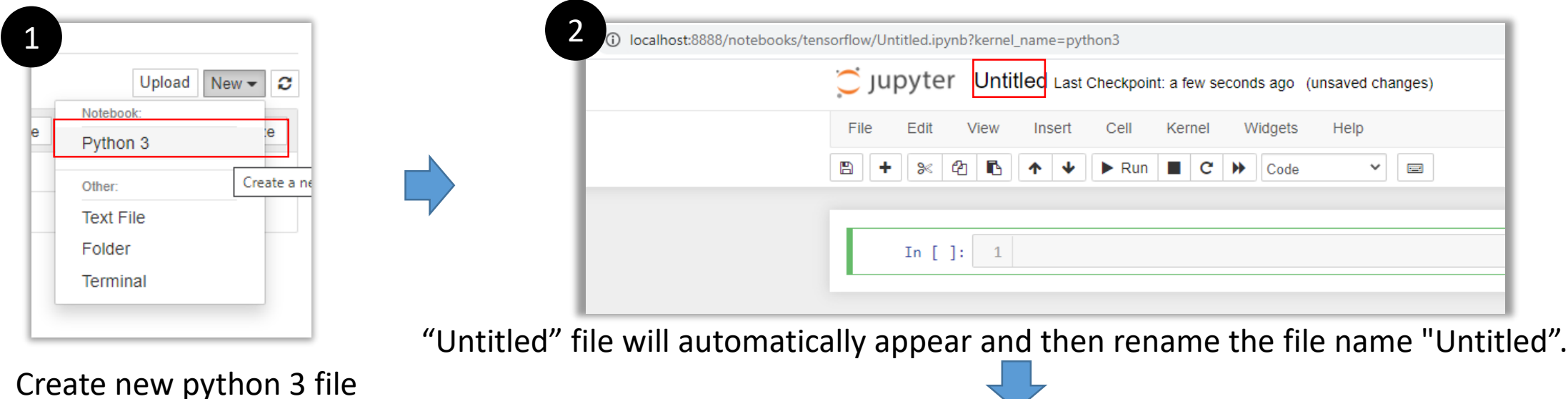

3 Rename Notebook  $\times$ Enter a new notebook name: first project Cancel Rename

Rename the file name "Untitled" into "first project"

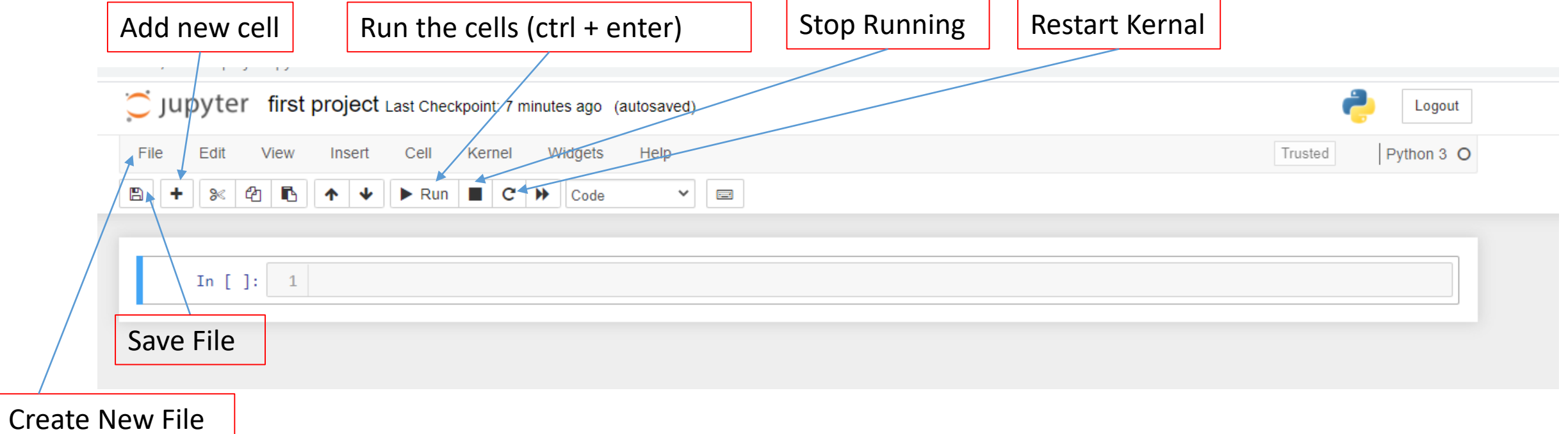

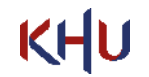

## First Tensorflow Project 53

Cell

Kernel

File

Edit

View

Insert

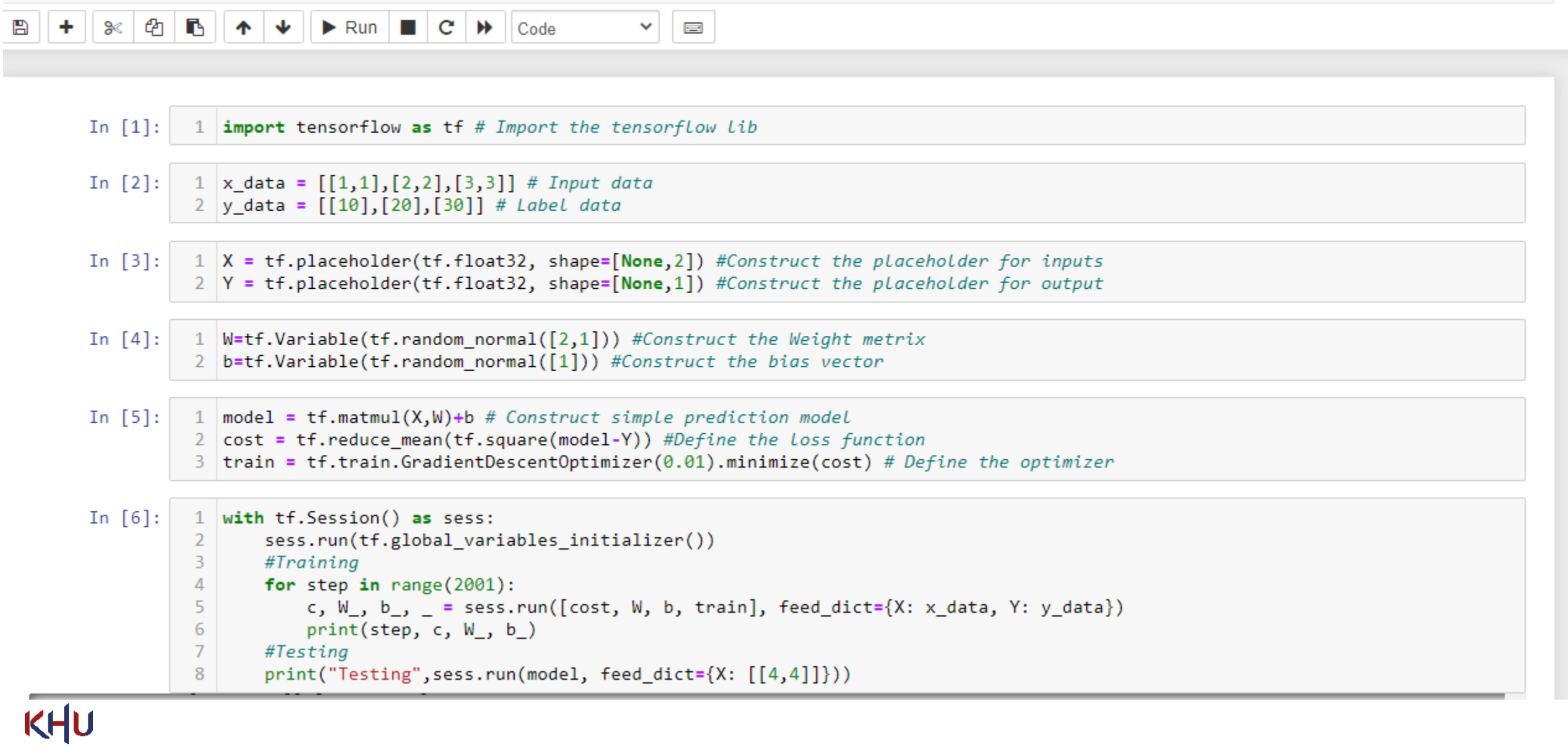

Help

Widgets

Trusted

Python 3 O

#### First Tensorflow Project 54

5 | train = tt.train.GradientDescentOptimizer(0.01).minimize(cost) # Define the optimizer

```
In [6]:
          1 with tf.Session() as sess:
                 sess.run(tf.global variables initializer())
          \overline{2}\overline{3}#Training
                 for step in range(2001):
          \overline{4}5
                     c, W, b, = sess.run([cost, W, b, train], feed dict={X: x data, Y: y data})
          6
                     print(\text{step}, c, W, b)\overline{7}#Testing
                 print("Testing", sess.run(model, feed dict={X: [[4,4]]})8
          [5.109964] [0.01917489]1992 5.258784e-05 [[4.881712]
         [5.109975] [0.01912481]1993 5.231946e-05 [[4.881723]
         [5.109986] [0.01907484]1994 5.2037543e-05 [[4.881734]
         [5.109997] [0.01902499]1995 5.1763218e-05 [[4.881745]
         [5.110008]] [0.01897525]1996 5.1501138e-05 [[4.881756 ]
         [5.1100187] [0.01892565]1997 5.123555e-05 [[4.881767 ]
         [5.1100297] [0.01887617]1998 5.0959206e-05 [[4.8817773]
         [5.11004]] [0.01882678]1999 5.0692397e-05 [[4.881788 ]
         [5.1100507] [0.01877754]2000 5.0433042e-05 [[4.8817983]
         [5.110061] [0.01872844]Testing [[39.986168]]
```

$$
\mathsf{KHU}
$$

## KHU

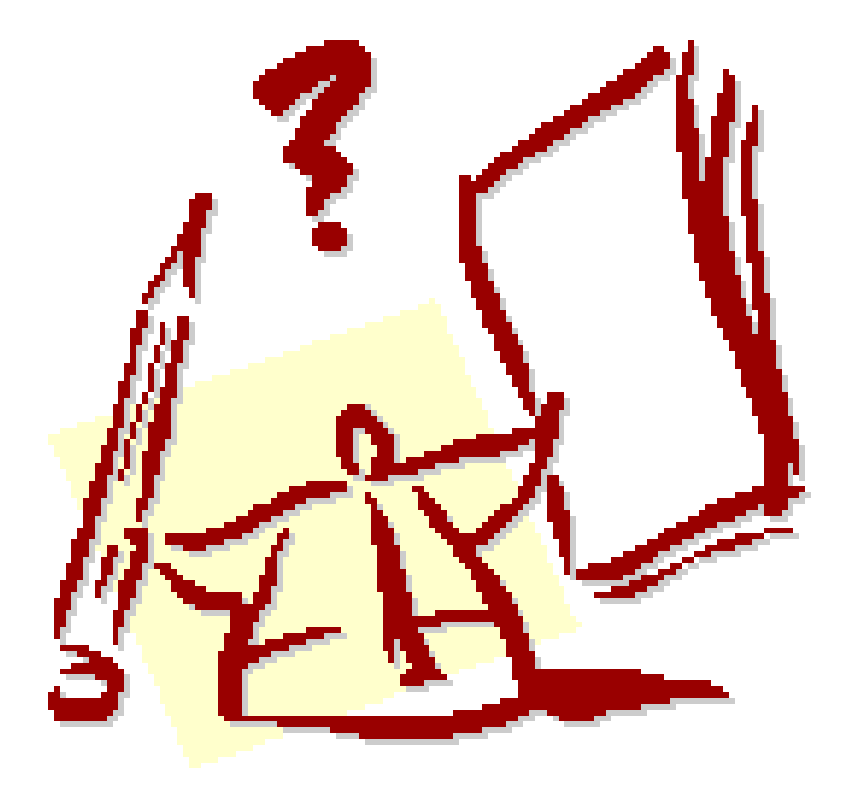

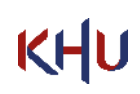

## KHU